# Learning Online Network with CAPA

Domain Coordination Tutorial And Manual

March 4, 2024

LON-CAPA Group

Michigan State University

# **Contents**

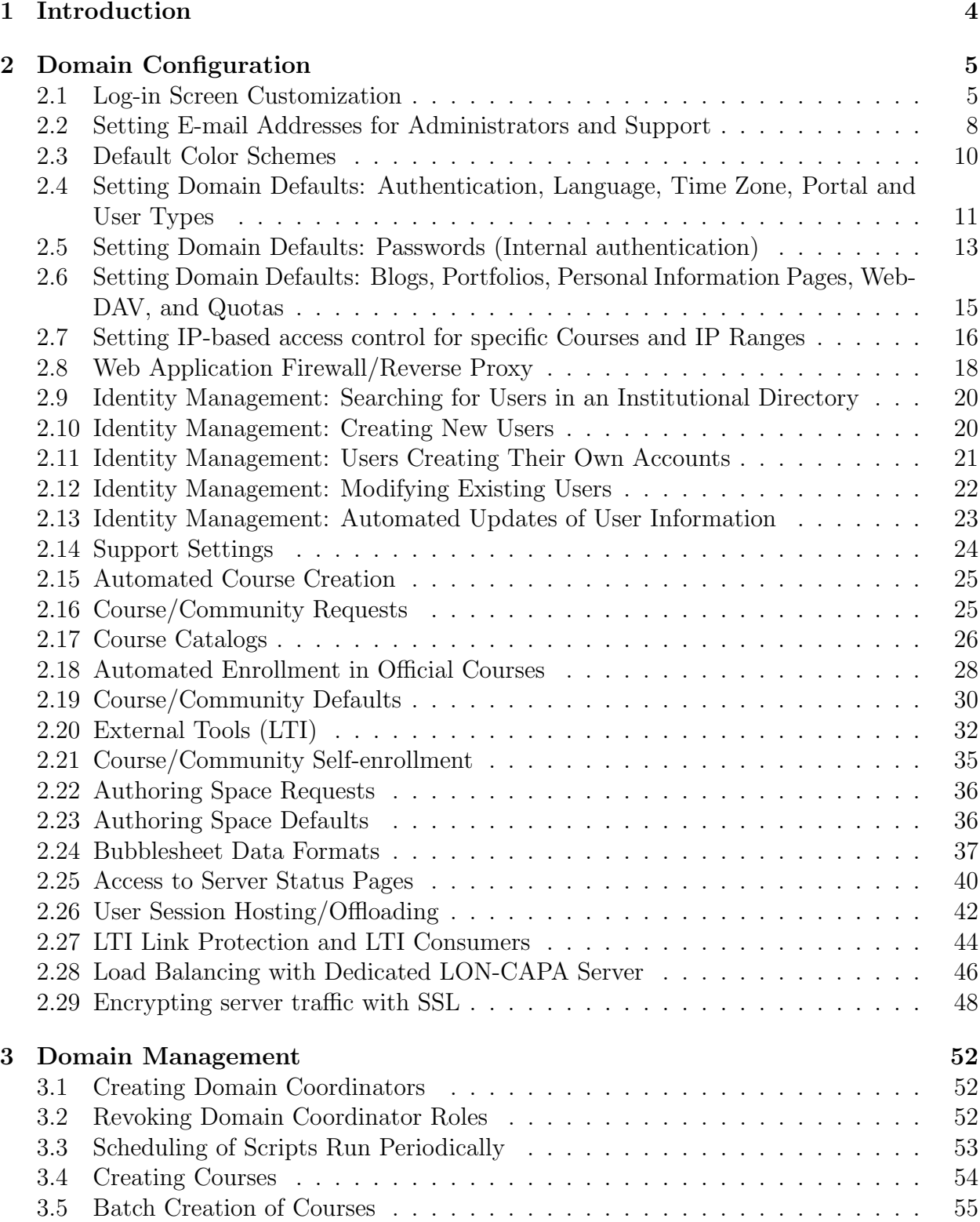

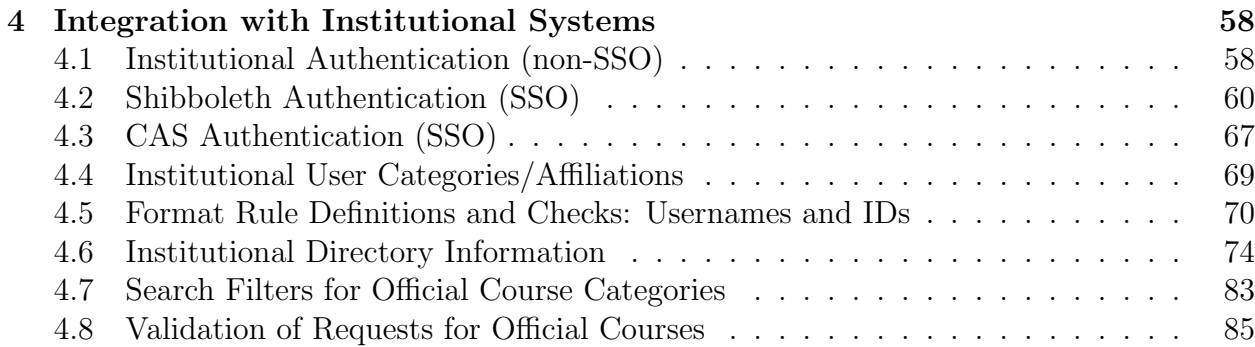

# 1 Introduction

The Domain Coordination Manual includes both a description of tasks which require standard LON-CAPA interaction via a web browser, with the Domain Coordinator role active, but also tasks which require command line access to the primary library server in a domain. In some cases one individual may complete both these types of task, whereas in others a separate Systems Administrator may need to be called upon for tasks completed from the command line.

With the Domain Coordinator role active, the Main Menu provides a Domain Coordinator with access to the functionality needed to complete the routine tasks which a Domain Coordinator carries out, including creation of courses, approval of course requests, and assignment of author roles. Courses can be created interactively by completing a web form or can be created in batch mode by uploading a file containing course specifications for one or more courses. The right to submit course requests via a web form may also be granted to groups of users, and requests can be set to be processed automatically, or require Domain Coordinator approval. Addition of users/roles can similarly be carried out interactively, or by uploading a text file of users. The Domain Coordinator may also periodically need to modify domain settings via the Domain Configuration menu.

LON-CAPA provides hooks to permit integration with institutional information systems to support the following procedures:

- Authentication via an institutional authentication service (e.g., LDAP)
- Automatic updates of classlists
- Automatic updates of user information
- Automatic processing of validated course requests for "official" courses.
- Retrieval of institutional user information for individual users
- Searches for users at the institution
- Automatic import of student photos from an institutional repository

There are three perl modules included in LON-CAPA (localauth.pm localenroll.pm, and localstudentphoto.pm all located in  $/home/httpd/library$  which need to be customized to provide integration with institutional systems.

Although customization and testing will involve a systems administrator, and programmer(s) at an institution, a Domain Coordinator is likely to be involved in the design and testing phases of the integration, if not in the actual implementation. Set-up of a standalone LON-CAPA instance on a separate server is advised for the purposes of implementing and testing institutional integration, before enabling the new functionality on the production system.

Besides the integration described above, customization of *localenroll.pm* is also needed (at present) to define the titles used for official course categories (e.g., Year, Semester, Department, Number) which can be used as filters when searching the Course/Community Catalog.

LON-CAPA installation and/or update will provide unmodifed copies of the three customizable files in *home/httpd/lib/perl*, each with -std appended, i.e., *localauth-std.pm*, localenroll-std.pm, and localstudentphoto-std.pm. These files receive updates when ./UP-DATE is run to update a LON-CAPA installation to a newer version, while their customized equivalents will be left untouched.

If you have previously customized localenroll.pm it is recommended that you compare the contents of localenroll.pm and localenroll-std.pm after an update to see if there are new subroutines (which exist as stubs in localenroll-std.pm) which can be copied to your custom localenroll.pm and later customized, should you wish to use that functionality.

# 2 Domain Configuration

### 2.1 Log-in Screen Customization

#### Log-in Service

If your domain has more than one server you have the option to configure whether any of the servers will redirect to another server whenever the log-in page is requested. This can be useful if you maintain a portal or "Load Balancer" server which forms your institution's gateway to LON-CAPA. You can specify the path to which the user should be redirected, and also whether log-in page requests from specific IP addresses should be exempt from the redirection. The exemption is useful if you run a monitoring script which tests log-in, course display, and logout periodically for each of your LON-CAPA servers.

#### Log-in Page Items

If your domain only has one LON-CAPA server, or you have multiple servers and will display their log-in pages, their appearance can be customized as follows:

- upload of custom image files
- changes to colors of text, links or backgrounds
- enabled/disabled display of specific links

Note: logos displayed in the login page configuration panel are scaled down from the full size used in the log-in page itself.

The following elements are configurable:

- Header image at the top of the page
- Main Logo centered in the upper part of the main panel
- Domain logo in the lower left corner of the main panel
- Header above the login panel can also be set to use text "Login" instead of an image.
- Background colors for the page itself, the main panel, and the left (side) panel.
- Text color used for text on the page
- Text colors used for active, visited and unvisited links
- Enabled/disabled display for four links:
	- Course/Community Catalog, for a catalog of courses and communities
	- Admin E-mail, for the e-mail address of the administrator
	- Contact Helpdesk, to display a web form used to submit a help request
	- New User, for users to create their own accounts
- Default colors used for links in the page, depending on status: either active or visited (or default, if neither apply).

A "Log-in Help" link will be displayed immediately above any of the four optional links: Catalog, Contact Helpdesk, Admin Email, and New User. Configuration options determine to which file(s) the "Log-in Help" points. The default file can be replaced with a custom HTML file containing information pertinent to your institution. In addition, versions of the custom file, translated into the twelve languages supported by LON-CAPA can be uploaded, and the link will automatically point to the appropriate (localized) file, depending on the viewer's language preference (as reported by the client web browser).

#### Log-in Help

Where the "Contact Helpdesk" web form is in use it can be configured to include a CAPTCHA mechanism to discourage robotic form completion. There are two types of CAPTCHA to choose from – the "original" CAPTCHA which uses a self-contained perl module included with the LONCAPA prerequisites, or ReCAPTCHA, which uses an external service – https://google.com/recaptcha – and requires you to create an account and generate public and private keys which will be entered in the domain configuration form. If you have more than one server in your domain, you should request "global" keys, as the same keys will be used by the Contact Helpdesk ReCAPTCHA on all servers in your domain. If using ReCAPTCHA, you can indicate whether version 1 or 2 should be used.

#### Custom HTML in document head

The head portion of the log-in page may contain custom mark up (e.g., a script block containing javascript for page analytics) in a file which will be uploaded and published public. Different custom markup may be uploaded for each server in a domain, and a comma separated list of IP addresses may be specified for which the custom markup will not be included in the page, when the request for the log-in page originates from one of those addresses. A use case for the exempt IP addresses is where robotic requests for the log-in page and made from a monitoring machine, used to detect when a LON-CAPA server is not working correctly.

#### Dual login: SSO and non-SSO

For a LON-CAPA node configured to support Single Sign On (SSO), e.g., by operating as a Shibboleth SP, entries in Apache config files (loncapa apache.conf, if Shibboleth) will cause display of an SSO login page whenever a user accesses /adm/roles without a cookie for an unexpired LON-CAPA session. If it is preferred instead to display /adm/login configured to offer dual SSO log-in (e.g., Shibboleth), and non-SSO login (i.e., LON-CAPA), that will be set via the "Dual login: SSO and non-SSO options" section.

Check the "Yes" radio button for each of the domain's servers which will offer dual login and then set:

- SSO: Text, Image, Alt Text, URL, Tool Tip, Pop-up if iframe
- non-SSO: Text

The value in the URL field will be /adm/sso for Shibboleth, and an uploaded image file will provide the button to be clicked to load /adm/sso (i.e., to prompt an SSO login). The alt and title attributes for the button can also be set.

In some circumstances the default may be to attempt display of the SSO log-in dialog within an iframe, e.g., when link protection has been enabled for LTI mediated deep link access from another learning management system, and a user is also required to authenticate in LON-CAPA. In such cases, "sameorigin" requirements for the SSO login page may dictate that the SSO login must be displayed in a pop-window instead of the iframe. Setting "Popup if iframe" to "Yes" will ensure a pop-up is launched when the button and/or link for SSO login is clicked and the login page is within an iframe.

With dual login in effect the LON-CAPA login page /adm/login will display the following:

- Log-in type: Immediately followed by the text for either SSO, or non-SSO login, as set via the "Dual login: SSO and non-SSO options" textboxes for SSO and non-SSO.
- Change? A link below the "Login type:" line which can be used to toggle between the SSO and non-SSO logins
- Button *(SSO)* or Log-in box (non-SSO)
	- SSO an image (i.e., clickable button) which was uploaded in the SSO option item, with alt text, and a tool tip shown when hovering over the button.
	- Non-SSO standard LON-CAPA login box for username, password, domain and "Log In" button.

If the SSO service is something other than Shibboleth (e.g., CAS or Sentinel) and the PerlVar lonOtherAuthenUrl has been set to a preferred URL (e.g., /adm/sentinel), then the URL item in the SSO entry in the dual login options should be set to that same preferred URL.

Note: if the original page request by an unauthenticated user included a query string with any of the following items: role, symb, and linkkey, then they will be stored in a token file on the server, for access later to support deep-linking. Similarly, if the query string contained an ltoken item from successful launch from an LTI Consumer, where LON-CAPA is the LTI Provider, and for that Consumer LON-CAPA is not configured to accept user information, and the destination is a deep-link URL: /tiny/domain/uniqueID, then the LTI number, type (c or d), and tiny URL will be saved as the linkprot item in a token file.

### 2.2 Setting E-mail Addresses for Administrators and Support

LON-CAPA will send automatic e-mail to administrators/support staff under certain circumstances. The contact information data table can be used to provide e-mail addresses for receipt of these e-mails and to configure which types of e-mail should be sent to each address.

The types of e-mail are:

- Error reports whenever a server encounters a 500 error (Internal Server Error), Apache will handle that event by displaying an error report form which the affected user can complete and submit. The submission, which contains session information besides any information provided by the user, will be sent as an e-mail.
- Package update alerts the CHECKRPMS script run three times a week (on Monday, Thursday, and Sunday) will generate e-mail if it detects that package updates are needed.
- Module integrity alerts and new LON-CAPA releases a nightly process compares checksums for LON-CAPA modules installed for your current release with the expected values for that release retrieved from one of the Academic Consortium servers (if your server is part of the LON-CAPA network). An alert is sent if checksums or versions don't match, or if a new LON-CAPA release has been announced.
- LON-CAPA server status A nightly run of the /home/httpd/perl/loncron script will generate an e-mail if the weighted total of notices, warnings, and errors exceeds a specified threshold. The script checks load average, disk usage, and recent entries in the log files for the lond and lonc LON-CAPA daemons, as well as the difference between the number of delayed "critical" transactions and the number of such transactions subsequently completed when connection was re-established, (as recorded in the permanent log file: /home/httpd/perl/logs/lonnet.perm.log). If an e-mail is sent the message body contains the same HTML as in the /lon-status/ page on each LON-CAPA server, for which access is configured using the "Display Detailed Report" item in the domain configuration for "Access to server status pages";
- Alerts for users sharing the same student/employee ID a script is run every other night to check for use of the same student/employee ID by multiple users in your domain. In LON-CAPA, a username must be unique, and it is also recommended that student/employee IDs are unique.

Definition of the default Admin e-mail address and the default Support e-mail address saved from the "Contact Information" screen supercede any definitions made when ./UPDATE is run to update to a new version of LON-CAPA. Addresses entered the first time ./UPDATE was run on the primary library server for the domain (i.e., when LON-CAPA was first installed) will continue to apply until the first "Save" of the Contact Information settings has occurred in the domain.

Three additional settings allow you to specify:

- 1. Whether error reports submitted by users should be sent to the core developer group at Michigan State University (as well as to the recipients selected in your domain).
- 2. Whether an e-mail reporting a completed upgrade to a new LON-CAPA version should be sent to the core developer group.
- 3. Whether an e-mail containing the nightly status report generated by loncron should be sent to the core developer group if the total error count exceeds a specified threshold.

The default is to send all three types of e-mail to the core developer group.

Settings for the nightly status check e-mail are also managed from the contact information screen.

- Thresholds for error counts can be set. If the total error count exceeds the relevant threshold then e-mail will be sent. The default thresholds are: (a) 200 for status e-mail to be sent to designated recipient(s) in the domain, and (b) 2500 for staus e-mail to be sent to the core developer group.
- Weights used to compute error count can be set. The default weights are: Errors 100, Warnings 4, and Notices 1. In addition, the default weight for Unsent 'critical' notifications to other LON-CAPA nodes is 5, but because unsent items are considered as Warnings, their effective weight is 5 x 4 (i.e., 20).
- Servers with unsent updates to be excluded from count can be set.

An 'update' command will be sent to a LON-CAPA server subscribed to a resource, on republication of the resource. If the server is uncontactable, the update will be stored as a delayed transaction, and will contribute to the Unsent total, unless the server is no longer present in the authoritative hosts table available from the consortium's name server(s). If a specific server is still listed in the hosts table and is contributing to the overall error count, because there are update commands which have yet to be successfully sent, it can be explicitly excluded from adding to the count.

Configuration of the "Ask helpdesk" web form, and who receives help request e-mail is also done from the screen used to set contact information.

Helpdesk requests - clicking the Help link displayed at the right side of the inline navigation bar at the top of a LON-CAPA page (unless the Remote Control is active) will display a Help Menu which includes an "Ask helpdesk" link. The "Ask helpdesk" link provides access to a web form which a user will complete and submit to request LON-CAPA support. The submission, which contains information about the user's browser, besides information provided by the user, will be sent as an e-mail.

Help requests submitted via the helpdesk form by a domain's users can be handled differently from requests submitted by users from other domains. If a user is from another domain, that domain's settings for helpdesk e-mail recipient will apply. However, in the case where a domain has not set that information, or the domain can not be contacted to retrieve it, then the fall-back is to use the settings for helpdesk requests for other (unconfigured) domains. For a domain's users, if institutional user types have been defined for the domain (see *Default authentication/language etc.*  $(2.4)$ , then helpdesk settings for e-mail recipients can be set for the different user types, which will override the defaults. When a help request is submitted the requester's user type will determine the recipients of the e-mail. The following can be set for the two classes of user (own domain, and other domains), as well as for the domain's user types.

- E-mail recipient(s) Recipients can include the Admin e-mail address and/or the Support e-mail address, as well as other addresses. In addition a Bcc address can be included.
- *Optional added text* A text string can automatically be added to each e-mail, either prepended to the subject, or to the body of the message.

Extra helpdesk form fields The user's e-mail address, and the message subject and description are always required fields in the web form. The following are additional fields which can be set to be one of: optional or not shown.

- Name
- Phone
- Username and domain
- Course Details
- Section
- Cc e-mail
- File upload

In the case of Name and Phone, the fields may also be set to required, and in the case of CC e-mail and File upload, those are only shown when the helpdesk web form is accessed by a user logged into LON-CAPA. If the File upload field is to be displayed, the allowed size of the upload can be specified (the default is 1.0 MB).

### 2.3 Default Color Schemes

Default color schemes can be set for the domain for four types of user context:

- Student
- Course Coordinator
- Author/Co-author/Assistant Author
- Domain roles (Domain Coordinator)

In each case the following can be set or modified:

- Header image displayed in place of the inline navigation controls when the page is viewed with the Remote Control active.
- Color used for text in the LON-CAPA interface
- Background colors used for the page itself, and the inline navigation (if shown) and the page header below it, and a border to the header (not used).
- Default colors for links in the page, depending on status: either active, visited or default (if neither apply).

Individual users can override any default settings you establish for the domain via the "Change Color Scheme" link in their individual Preferences screen. In the absence of individual preferences, any domain defaults you set will be used whenever users from your domain are using LON-CAPA, regardless of which domain owns the server hosting the session.

# 2.4 Setting Domain Defaults: Authentication, Language, Time Zone, Portal and User Types

Prior to LON-CAPA 2.7, default language and authentication type/argument were defined in the domain's entry in the domain.tab file. Those settings will continue to be used by servers in your domain until you have displayed and saved the Default authentication, language, timezone data table. Once that has been done, whenever values need to be determined for these settings in the domain they will be retrieved from the configuration.db file on the primary library server in your domain, which is where information saved from the "Domain Configuration" data tables is stored. Any information in the domain.tab file will no longer be consulted, except by servers running pre-2.7 versions of LON-CAPA.

Default domain configurations can be assigned for:

- $\bullet$  *default language* used by users in your domain, unless overridden by a user preference
- default authentication type for new users in the domain. You will need to set the default authentication if you intend to allow a user to create a LON-CAPA account if the user successfully authenticated via a central service at your institution (e.g., Kerberos), but is without a LON-CAPA account. The default authentication is also the default offered when Course Coordinators or Authors create new accounts, assuming user creation is permitted in these contexts.
- default timezone this will be the timezone used when showing any times in your domain, unless overridden at a course level, by a course-wide timezone. The timezones available are mostly in the form Continent/City, although for the USA there are

some in the form America/State/City as well as EST5EDT, CST6CDT, MST7MDT, PST8PDT and HST (for Eastern, Central, Mountain, Pacific and Hawaii Timezones, which adjust for daylight savings as appropriate). If no default timezone is set times will be displayed according to the timezone of the server hosting the user's LON-CAPA session.

• *portal/default URL* - starting with LON-CAPA 2.10, a default URL can be specified. This URL will be included in e-mail sent to confirm self-enrollment etc. and might be for a load-balancer LON-CAPA server, or in the case of a multi-domain server, for a specific alias used for the domain.

Institutional user types can also be defined for the domain via the same screen.

Prior to LON-CAPA 2.11, institutional user types were defined in the &inst-usertypes subroutine in localenroll.pm, which would be customized for consistency with types defined in institutional data feeds. Setting of user types via the Domain Configuration web GUI supersedes use of localenroll::inst\_usertypes(). Items that can be set are:

- Internal ID (e.g., faculty)
- *Name Displayed* (e.g., Faculty/Academic Staff)
- *Order* (Listing order, 1 through N, when the type is to be selected from a list).
- Assignment to "email-based" usernames Whether status type can also be assigned to a non-institutional user with an e-mail address as username

Mapping for missing usernames via standard log-in can be enabled for the domain via the same screen.

For a user who logs-in to LON-CAPA via the standard log-in screen, customization is available to support credentials checking with an alternate username (but same password) if the username, as originally entered by the user, should be altered in a predictable way, to make it consistent with the format expected for usernames in the domain.

An example is where an email address is supplied as the username by the user, but the part of the email address which precedes the @ in the email address is what is actually used in LON-CAPA for the user's username.

A complication is the fact that a domain may support both types of username, e.g., userID, and userID@example.tld, as legitimate usernames for different types of user. For example the usernames for official users may look like: userID, but privileged users may also create user accounts for guest users (including "fictitous" usernames for themselves, to use to test course behavior as a student) which look like: userID@example.tld.

To accommodate that possibility, LON-CAPA will first attempt to authenticate the username and password, but if a user does not exist for the supplied username in the domain, can then see if a "real" username can be extracted from the one supplied, and make a second attempt to authenticate using the derived username with the password. Accordingly, authentication would fail for: userID@example.tld if that user did not exist, but might succeed for userID if that user did exist, and the password supplied matched what was expected.

Two routines: &unamemap rules() and &unamemap check() in localenroll.pm (which is found in: /home/httpd/lib/perl/ ) need to be customized to enable this functionality. There are stubs for both of them (with documentation) in the uncustomized template file: localenroll-std.pm in the same directory. Restart of loncontrol is required after making changes to localenroll.pm.

Once &unamemap rules() contains at least one rule, then the "Default authentication / language / timezone / portal / types" domain configuration will include a checkbox for at least one rule in "Available conversions" listed in the "Mapping for missing usernames via standard log-in" section. Checking the checkbox and pushing "Save Changes" will make the corresponding conversion for that rule, as coded in &unamemap check(), available to create a derived username for a second authentication attempt, if the original username did not exist, but matched the required format for the conversion.

# 2.5 Setting Domain Defaults: Passwords (Internal authentication)

For user accounts in LON-CAPA for which the authentication type is set to internal, domain settings are available for: (a) User reset of a forgotten password; (b) Encryption used to store passwords; (c) Rules for password length, complexity and reuse; (d) Course Owner changes to passwords of enrolled students.

#### Resetting Forgotten Password

Users have been able to reset a forgotten password since LON-CAPA 2.3, by entering username, domain and e-mail address in a web form reached via the "Forgot Password?" link on the log-in page. If the information submitted via the web form matches that stored in LON-CAPA for that user (and the user's authentication type is "internal"), then an e-mail will be sent to the user's e-mail address, containing a time-limited link, which when followed will display a second web form, in which the user enters e-mail address, username, e-mail address, and a new password.

Starting with LON-CAPA 2.11.3 this procedure can be customized in the following ways:

- Type of Captcha (for robot suppression) to use with the initial web form.
- Expiration time of the time-limited link in the generated e-mail.
- Whether checking of username and/or e-mail address is/are case-sensitive.
- Whether just username, or just e-mail address or both are submitted in the first form.
- Whether information besides the new password is required in the second form.
- Which e-mail address(es) stored for a user in LON-CAPA may be used in the password reset.
- Whether custom text should be used as a preamble for the initial web form.

If "Institutional Types" (e.g., faculty, student etc.) have been defined for a domain then some of the customizations can be made dependent on a user's institutional type.

Encryption of Stored Passwords

### 2 DOMAIN CONFIGURATION 14

- Encryption cost for bcrypt (positive integer). Starting with 2.11.2 bcrypt is used to encrypt the password for an internally authenticated user. The complexity of the encryption is determined by the bcrypt cost value. A higher value means more complexity (and more time to validate a user's password). The cost needs to be a positive integer. If no value is set in a domain, a default of 10 will be used.
- Check berypt cost if authenticated. When an internally authenticated user logins and the credentials are validated, the bcrypt cost used for the original encryption can be compared with the current domain default. If the cost for the stored encryption is less than the current domain setting, there are two options - either allow login and update the stored encryption using the higher cost, or disallow login. The default is not to compare the original cost with the current domain setting.
- Existing crypt-based switched to bcrypt if authenticated. When an internally authenticated user logs-in and the credentials are validated, if the stored credentials are currently encrypted with crypt, there is an option to update the stored encryption to use bcrypt, with or without backing-up the existing passwd file to a passwd.bak file. The default is not to update the stored passwd file, so existing users who have crypt-based stored passwords will continue to do so until such time as they change their password.

### Rules for LON-CAPA Passwords

Starting with LON-CAPA 2.11.3 requirements can be set for password length, whether special characters or mixed case are required, and how many (if any) previous passwords to save for a user (disallow reuse).

### Course Owner Changing Student Passwords

Starting with LON-CAPA 2.11.3 a domain can be configured to allow a course owner to change a student's password, if the following conditions are met:

- same domain is used by owner, course, and student,
- student has no active or future roles besides student role in courses owned by the course owner making the change,
- course container is not a Community.
- owner is course coordinator in the course,
- setting to disable this action has not been set for the specific course.

If "Institutional Types" (e.g., faculty, staff, student etc.) have been defined for a domain then which course owners may change student passwords can be restricted to specific types. In addition, which students may have their passwords changed can also be restricted to specific types.

The default is to not allow Course owners to change a student's password.

# 2.6 Setting Domain Defaults: Blogs, Portfolios, Personal Information Pages, WebDAV, and Quotas

By default, each user in your domain can create blogs, a personal information page, and store files in an individual portfolio space. Students can submit items from their portfolio to meet the requirements of assignments in their courses.

You can choose to disable personal information pages, blogs and/or portfolios for different groups of users defined for your domain (e.g., Faculty, Adjunct, Staff, Student). If the "Modify User" utility in User Management is used to explicitly set availability of these tools for a particular user, that will override the corresponding settings determined by the user's affiliation.

If you choose to enable portfolios, default quotas (in MB) can similarly be set to vary by institutional affiliation. If a user is affiliated with more than one group, whichever default quota is largest for the different groups is the one which applies. Institutional types are defined in the "Institutional user types" section on the "Default authentication, language, timezone, portal, types" screen. If no types have been defined, then a single default quota will apply for all users from the domain.

Default portfolio quotas which can be set for users in your domain will be overridden by any quota you set for an individual user via: the "Modify User" utility.

Additional options for authoring spaces can be set for the various user types: (a) whether webDAV is active, and (b) the default quota for Authoring Space. These only come into effect for a particular user, when an author and/or one or more co-author roles have been assigned to a user to provide access to one or more Authoring Spaces.

WebDAV allows a user to connect to an Authoring Space in the same way as removable media, and to use their own laptop/desktop computer's file management tools and applications to move, edit and delete files. See: "WebDAV access to Authoring Space" section in the Authoring manual for more information.

Note: webDAV usage requires Apache with SSL to be running on the library server. The user will be prompted to enter his/her username (this will be the LON-CAPA username or username,domain if the access is for a co-author with a domain different to that of the author), and the user's LON-CAPA password. webDAV also requires that the dav and dav fs modules are enabled in Apache. The way those are enabled depends on the Linux distro (command line access required). the Apache config.

• CentOS, Red Hat and Scientific Linux (6 and earlier)

The required LoadModule lines are included in the /etc/httpd/conf/httpd.conf file added by install.pl run to prepare a server for installation of LON-CAPA.

• CentOS, Red Hat and Scientific Linux 7

The required LoadModule lines are in the default /etc/httpd/conf.modules.d/00-dav.conf file added when the httpd rpm is installed.

• Ubuntu

Use the commands: a 2 enmod day and a 2 enmod day fs to enable the modules.

### • SLES

The APACHE MODULES entry in /etc/sysconfig/apache2 contains the list of modules to be loaded. If dav and dav fs are not present they should be added to the list.

(Reload Apache after making any changes to the Apache configuration).

If you use Single Sign On to authenticate LON-CAPA users in your domain, then to support webDAV you also need to support authentication by LON-CAPA for your users. This can achieved if the authentication type stored internally for each SSO user is set to either (a) Kerberos 5 (with a parameter – the appropriate Kerberos realm set), or (b) Local Authentication, with /home/httpd/lib/perl/localauth.pm customized to verify username and password (e.g., via LDAP). If a user can log-in to LON-CAPA via the URL /adm/login (thereby by-passing SSO), then the same user will also be able to authenticate using a Web-DAV client (assuming other requirements are met, i.e., SSL, WebDAV access enabled, active author or co-author role).

The requirement to obsolete published files before moving or deleting them, which applies to the regular web browser-based management of Authoring Space, also applies in the webDAV environment. Moving and deleting directories in the webDAV environment is prohibited if the directory, or any (nested) subdirectory contains a non-obsolete published resource.

Given the ability to easily delete unpublished content in webDAV (without the ability to reverse the deletion), it is important that authors assigned webDAV access are especially careful when working in the webDAV environment.

# 2.7 Setting IP-based access control for specific Courses and IP Ranges

To accommodate use of LON-CAPA within a dedicated Computer Based Testing Facility (CBTF), a domain configuration is available to set IP-based restrictions on availability of student roles in course(s) and access to LON-CAPA tools used for communication and collaboration.

This complements domain settings in the "Blogs, personal web pages, webDAV/quotas, portfolios" section 2.6 which apply by default, regardless of a user's IP address, to specific types of user (e.g., Student, Staff etc.). IP-based access controls set at a domain level also complement time-limited blocks a Course Cordinator can set in a course via Settings > Content Settings > Blocking Communication/Resource Access, some of which can impact functionality in other courses, e.g.,, Chat, Messaging, Portfolio and Blogs.

Configuration of IP-based access control in a domain supports multiple access control items, and each item in use will be assigned the following:

• Location(s)

An identifier, typically the name of the location where IP-based access control is needed, e.g., CBTF.

• IP Range(s)

The IP address(es) of users' web browsers from which access to specific courses is allowed, while blocked for all other course roles, and also for which communication blocking will be in effect. Each set of IP addresses should either be in the format: IP netblock/prefix (i.e., A.B.C.D/N) or a hyphen-separated IP range (i.e., A.B.C.D-E.F.G.H). If multiple sets apply for a single location, each set should be separated by a comma from other set(s). Range(s) will be stored in LON-CAPA as IP netblock(s) in CIDR notation (comma separated).

• Functionality Blocked?

Choose communication and/or collaboration functions in LON-CAPA to block for nonprivileged users, i.e., users without the "Evade communication blocking" (evb) privilege (Domain Coordinators, Course Coordinators and Instructors). For functions subject to blocking, a "Communication blocked" link will be shown, which when followed will pop-up open a window to explain the cause of the block.

If IP-based blocking of "Messaging" is in effect, the only LON-CAPA messages a nonprivileged user can display are "Critical Messages" sent by course personnel or by a Domain Coordinator. If "Blocking" is in effect, one of two buttons: (a) "Move to Inbox" or (b) "Confirm Receipt" will be displayed below each new critical message, but their equivalents with the reply option will not be. Users will also be unable to send regular LON-CAPA messages, except via "Send Feedback" (in course context) to send questions to an instructor or other designated course personnel. If "Send Feedback" is used within a session subject to IP-based blocking, subject and content originally sent will be replaced in the sender's "Sent Messages" Folder with the text: "Not shown due to IP block". Lastly, if the "Ask helpdesk form settings" for the domain include the"Cc e-mail" field as an optional field, that will not apply in the case where IPbased blocking of "Messaging" is in effect for a logged-in user who is completing the help form.

• Courses/Communities allowed

Choose which course(s) and/or communities should be exclusively selectable by students when accessing LON-CAPA from a web browser with an IP address which falls within the IP range(s) designated for the particular location. Those same courses will be unavailable for selection from other locations, unless another access control item in the domain is in effect for IP address(es) elsewhere. Users with the 'evb' privilege are exempt from restrictions on role selections in a course, unless selecting a student role.

As a user may potentially have been assigned roles in different LON-CAPA domains it is important to understand that IP-based access control rules on a course will only apply to users who meet at least one of the following conditions:

- User's domain and course's domain are the same
- User's domain is one of the current server's domain(s)
- User's domain is one of the institution's domain(s)

Accordingly, either the domain should be configured so LON-CAPA sessions for the domain's users may only be hosted on the institution's own server(s), see the "User session hosting/offloading" section 2.26, or web browsers in the location (or local network) should be "locked down" such that the only LON-CAPA servers which may be contacted by browsers in the location are servers in the institution's domain(s).

## 2.8 Web Application Firewall/Reverse Proxy

A LON-CAPA server requires a static IP address, and the hostname included in the hosts.tab entry for the server should resolve to that IP address. If the server is part of the LON-CAPA network, the server will need to support connections from other servers for both "internal" communication via the dedicated LON-CAPA port as well as requests to standard web ports when replicating content.

Consequently, in order to run LON-CAPA server(s) behind a Web Application Firewall (WAF), or Reverse Proxy, different hostname(s), or alias(es) to the default hostname in /home/httpd/lonTabs/hosts.tab must be requested by users' web browsers when accessing LON-CAPA pages from a domain's server(s) via a WAF.

### 1. Alias for WAF/Reverse Proxy

The "Web Application Firewall/Reverse Proxy" domain configuration is used to indicate if a WAF is in use, and if so, to provide the alias assigned to each LON-CAPA server which will use the WAF. For each one there is also an option to indicate whether a node supporting Single Sign On, will use the alias when redirecting to the URL used to trigger SSO authentication: default is /adm/sso, but can be set in an Apache config file using: PerlSetVar lonOtherAuthenUrl <other URL>

### 2. Determining a user's remote IP address

In order for LON-CAPA to reliably determine a remote user's IP address for inclusion in the record of the user's LON-CAPA transactions, a list of IP address(es) which the WAF uses to connect to a domain's servers, i.e., the WAF's Trusted IP range(s) is needed. The name of the header item, added by the WAF when forwarding a request, which contains the user's remote IP address is also needed.

For the item: "Method for determining user's IP", select one of:

- Use Apache mod\_remoteip
- Use headers parsed by LON-CAPA
- Not in use

If mod remoteip is in use then the Apache configuration must be modified on each of the domain's LON-CAPA servers to include the following:

- RemoteIPHeader
- RemoteIPTrustedProxy

where RemoteIPHeader contains the name of the item in the headers sent by the WAF which holds the user's remote IP address, and where RemoteIPTrustedProxy is a space separated list of IP ranges from which the WAF's servers will connect to LON-CAPA.

If mod remoteip will not be used then the Apache configurations can be left unchanged, but the same information will need to be provided via the "Request header remote IP" textbox and the "Trusted IP range(s)" text area in the WAF/Reverse Proxy domain configuration. If "Not in use" is chosen (not recommended), that information is not required, but the IP address logged will be the address used by the WAF itself when forwarding the user's request to LON-CAPA.

### 3. Apache log file format

In order for Apache log files to log a user's remote IP address a modification is needed to the LogFormat entry in the appropriate Apache config file(s). If using mod remoteip prepend %a (or replace %h with %a), otherwise prepend %{X-Forwarded-For}i or replace %h with that string.

### 4. Access for VPN users

If some users in the domain will access LON-CAPA when connected to the campus network via the institution's VPN service, you may optionally choose to allow VPN users to connect to LON-CAPA without using the WAF. A reason for doing that would be to configure LON-CAPA to log the internal IP address assigned to each user's VPN session instead of logging one of the backend IP addresses assigned for campus communication with WAF.

For the item: "Access from institutional VPN", select one of:

- Access via regular hostname (no WAF)
- Access via aliased hostname (WAF)

If VPN users will not use WAF, but other users will, then the following are needed:

- IP Range for backend WAF connections
- Internal IP Range(s) for VPN sessions

### 5. Forwarding http and https requests

If using WAF select one of:

- WAF forwards both http and https requests to https
- WAF forwards http requests to http and https to https

# 2.9 Identity Management: Searching for Users in an Institutional Directory

LON-CAPA provides a mechanism to search for users by complete username, last name, or last name,first name (or fragments of each). Accounts within the LON-CAPA domain itself can be searched, or alternatively, an institutional directory may be searched, if you are able to implement a conduit to directory information to support such searches. This will be done by customizing the &get userinfo() routine in localenroll.pm. This routine has a dual role in LON-CAPA. Not only will it support searches where the user is not excatly known, but it can also be used to retrieve institutional records for a specific username or student/employee ID. This latter mode of use is appropriate when adding a new user to LON-CAPA.

Settings for directory searches apply either to institutional directory searches or to LON-CAPA domain searches.

- 1. Institutional Directory searches
	- Set institutional directory searches as available or unavailable in the domain
	- Set whether users from other LON-CAPA domains can use the institutional directory search to search for users.
	- For searches by users within your domain, you can limit the users who can use institutional directory search based on institutional status
	- Set which types of search method username, last name or last name,first name are allowed for institutional searches
	- Set which types of search latitude exact match, begins with or contains are allowed.
- 2. LON-CAPA Domain searches
	- Set whether accounts within the LON-CAPA domain itself can be searched by users with privileges to add users to a course, or as co-authors, or to a domain. All types of search method and all types of search latitude will be available for LON-CAPA domain searches.
	- Set whether users from other domains can search within a LON-CAPA domain.

In the case of a "contains" type search at least three characters must be entered by the user as the search term. Searches are case insensitive.

# 2.10 Identity Management: Creating New Users

Identity management in a LON-CAPA domain is dependent on settings made for user creation and user modification. Of particular concern is the potential for assignment of usernames in a format used by your institution when the username does not yet exist. In such a case, authentication is likely to be set to be "internal", and should a real user be created in the future, and be enrolled in a course by auto-enrollment, the user would either be unable to authenticate (using LON-CAPA log-in page), or would be authenticated by SSO, and have access to the original user's roles and associated information.

It is important therefore to establish format rules for new usernames so the only users created with institutional-type usernames are the real users themselves with the appropriate authentication type (Kerberos or localauth). Even without format rules, the Domain Coordinator can set who can create new users, and the authentication types that may be set in different context.

The domain-wide options available for user creation are:

- Activate/deactivate operation of format rule(s) for usernames
- Activate/deactivate operation of format rule(s) for student/employee IDs
- Control which types of username (official or non-official) may be used when creating new users in course or author context
- Control which types of authentication may be used when assigning authentication to new users in author, course or domain context

The format rules themselves are defined by customizing the following routines in localenroll.pm:

- usernames:  $\&$ username\_rules() and  $\&$ username\_check()
- IDs:  $\&$ id\_rules() and  $\&$ id\_check()

When enforced the user name and ID rules require that if a username and/or ID which matches the format for an active rule is to be used in LON-CAPA, they must exist in the institutional directory. If they exist, the corresponding user information (first name, middle name, last name, e-mail address) will be used when creating the new user account. If they do not exist, account creation will not occur.

### 2.11 Identity Management: Users Creating Their Own Accounts

Domain-wide settings are available to set whether users may create their own accounts, and if so, which types of users may do so, and what types of user information a user self-creating an account will provide.

In the case of an institutional login, or single sign on (SSO), a user must first authenticate with an insititutional username and password. If user information is available from an institutional data source via a query using the username (mediated via a customized routine in localenroll.pm), then that is used to populate appropriate data fields in the user's new LON-CAPA account. A domain configuration is available to specify which fields the user may self-report, if the corresponding institutional data are unavailable.

Which types of institutional log-in may self-create accounts can be restricted, institutional status (e.g., Faculty, Staff etc.). The institutional status types are set in the "Default authentication, language, timezone, portal, types" item in the domain configuration (this is a change from 2.10 and earlier, which used custom routines in localenroll.pm for that).

For Shibboleth SSO users, mapping of Shibboleth environment variable names to user data fields can be set, so that the appropriate user information is stored at account creation time.

Self-creation of user accounts may also be enabled for non-institutional login. In this case the user will provide an e-mail address as a username, and will also set a password. The user must have access to e-mail sent to that address, as completion of the account creation process requires submission of a link (containing a token), sent to the e-mail address.

In order to discourage creation of multiple accounts by a single user when self-creation is available in a domain for both insitutional log-in and e-mail address as username, a domain may want to consider implementing format rules which prohibit self-created accounts from using certain types of e-mail address as the username.

If a user attempts to self-create an account employing a username with an e-mail address in a format which matches a defined rule, the action does not proceed, and the user is directed to create an account with the corresponding institutional log-in. In this case, account creation can only occur once the user has authenticated using that log-in.

Self-created accounts with an e-mail address as username can be set to be queued for approval or created automatically. Institutional status types can be set to be self-reported for email type usernames – set in the "Default authentication/language/timezone/portal/types" area – and processing (queued or automated) can be set, based on status. Note: self-reported status is collected from the query string in the original call to /adm/createaccount, from the type item (e.g., /adm/createaccount?type=student). One way to gather this data would be to disable display of the "New User?" link on the log-in page, but instead create a separate portal page (e.g., replace the default /home/httpd/html/index.html) which would prompt new users to push a different button, depending on whether they were a student or an instructor, with the corresponding actions pointing at  $/$ adm/createaccount?type= $\lt$ status type>, with  $\lt$  status type> replaced with student or instructor.

User information (in addition to e-mail address and password) can be set to be required, optional or not requested.

A Captcha mechanism can be used to validate that the user requesting a self-created account is a person, not a script. There are two types of CAPTCHA to choose from – the "original" CAPTCHA, which uses a self-contained perl module included with the LONCAPA prerequisites, or ReCAPTCHA, which uses an external web service – https://google.com/recaptcha – and requires you to create an account and generate public and private keys which will be entered in the LON-CAPA domain configuration form. If you have more than one server in your domain, you should request "global" keys on the google.com/recaptcha site, as the same keys will be used by the Account creation form's ReCAPTCHA on all servers in your domain. If using ReCAPTCHA, you can indicate whether version 1 or 2 should be used.

### 2.12 Identity Management: Modifying Existing Users

Configuring settings which apply to modification of existing user information (names, e-mail address, student/employee ID) form a part of LON-CAPA identity management. Authors and Course Coordinators both have access to "Manage Users" which permits them to assign roles to users appropriate to the context. In addition to the ability to assign roles, the ability to modify existing user information may be conferred in this context depending on the target user's role(s). The types of user information which are modifiable in the different contexts is also configurable.

# 2.13 Identity Management: Automated Updates of User Information

An auto-update, run as a regular process, can update user information stored in LON-CAPA for all users in a domain, for whom institutional directory information is available. Which user records are updated can be controlled by institutional status (e.g., Faculty, Staff, Student etc.). If a user is affiliated with more than one group, then the attributes which can be updated will be the cumulative set for the different groups to which the user belongs.

If users are not affiliated with any institutional group, they can be accommodated within the default "Other users" group which is provided automatically. If no status types are defined for your domain, this default group is entitled "All users".

Settings for auto-update are:

- Set auto-update as active or inactive in the domain.
- Set whether user information changes should propagate to data stored in classlist database files for the separate courses in which the user has an active student role.
- Set whether to skip updates for users without active or future roles.
- Set whether to skip updates for users for whom the last modification to the activity log is more than a specified threshold (in days), and the time since the last role assignment change also exceeds the same threshold.
- Set whether users with a particular status (e.g., Faculty, Staff, Student etc.) should have access to a user preference which permits them to lock their existing user information, and disable automatic updates of their own information, should it change in the institutional directory. Note: this option is only shown if institutional groups have been defined.
- Set which of the following attributes: first name, middle name, last name, generation, email address, student/employee ID should be updated within LON-CAPA if a different version to the one currently stored is retrieved from the institutional directory.

In order for Autoupdate to work, the &allusers info() routine in localenroll.pm needs to be customized and a conduit established to institutional data. In addition, if you wish to differentiate between institutional user types in your LON-CAPA domain, you should define those in the "Institutional user types" section of the "Default authentication, language, timezone, portal, types" domain configuration screen. The types you set should be consistent with the types in use at your institution. These types are then used to populate the "User population" column in each of the "Updatable user information" row(s) in the Auto-update data table in "Domain Configuration".

Warnings will be written to the Auto-update log file found in /home/httpd/perl/logs if a possible username change is detected. Although the username is the unique identifier in LON-CAPA, the student/employee ID operates as an additional, mostly unique identifier. At present LON-CAPA does not support username changes. For users who switch username (assuming institutional authentication will no longer authenticate the user's old username) the recommendation is to convert the authentication type in LON-CAPA for the user to "internal", set an initial password, make sure that permanent e-mail is set for the user, then e-mail the user and ask them to use the "Forgot password?" link on the log-in page to change the password to something secure.

# 2.14 Support Settings

Domain Support Settings include:

• Option to enable or disable display of a link to LON-CAPA's bug reporting system.

If enabled (the default) the link –  $http://bugs.loncapa.org/$  – is shown only to to logged in users who have an authoring or course coordination in the system, and the link is displayed in two places:

- 1. In the help menu at the top of the help screen accesed via the Help link at the top of a LON-CAPA page.
- 2. At the end of the web display for contextual help, as a Report a documentation bug link.
- Custom Helpdesk Roles

Users assigned a Domain Helpdesk or Domain Helpdesk Assistant role in a domain may also be assigned rights to temporarily acquire custom ad hoc course roles.

Each ad hoc role is created by a Domain Coordinator via the Support Settings section. An internal name (which will be permanent) is assigned to the role, but all other role settings can are modifiable. These include the role name shown to users, the choice of which Domain Helpdesk users may acquire the role, and the privileges conferred by the role.

On his/her own roles page a user assigned a Domain Helpdesk (or Domain Helpdesk Assistant) role will see a 'Select Course/Community' link beneath the Select button for the helpdesk role itself. The link launches a pop-up window in which the course/community where the ad hoc role is needed is searched for and selected. Once a course has been selected, a modal window for role selection will be displayed if the user has rights to use more than one ad hoc role.

Course owners can override ad hoc role settings within their courses via People > Users > Helpdesk Access, including defining which helpdesk personnel may use each ad hoc role, and overriding the selection of course-level privileges defined in the domain configuration.

### 2.15 Automated Course Creation

An entry is included in the loncapa file in /etc/cron.d which will automatically run the Autocreate.pl script (by default at 2.30 am local time) on LON-CAPA library servers. The behavior of the script is controlled by the Auto-course creation settings set for a domain.

The script can create pending courses from two locations:

• Pending requests (XML format) from any pre-LON-CAPA version 2.9 custom web forms created at your institution

This may not apply for your domain. Course descriptions in XML form (located in /home/httpd/perl/tmp/addcourse/\$dom/auto/pending), which are typically when an institution has created its own online course request form which faculty use to request courses. Prior to LON-CAPA version 2.9, this was the only way to automate course creation.

The format of the XML used in the course description files is the same as used for batch files of course requests which can be uploaded by a Domain Coordinator. (See: 3.5 Batch Creation).

• Queued course requests for official courses, pending validation

If you have established a conduit to an institutional data source which permits validation of instructor of record status, then you can configure the LON-CAPA course course request form to require instructor validation for official courses. If an instructor requests creation of a course for which he/she is not currently listed as an instructor of record, the request will be queued. The Autocreate.pl script can check each queued request to see if the status of the requestor has changed.

If the requestor is now validated as an instructor of record, the course request will be processed.

### 2.16 Course/Community Requests

A domain configuration can be used to determine which users in the domain may request creation of: (a) official courses, (b) unofficial courses, (c) communities, or (d) textbook courses within the domain.

The default is for no course or community requests by any domain users.

Communities are similar to courses except the Coordinator may only browse areas of the shared LON-CAPA repository for which he/she has an author or co-author role. Textbook courses use a simplified (1 page) request form, in which the options include cloning of available pre-fabricated textbook courses or template courses, and also other courses in the requester's domain for which the requester has cloning rights, as well as the requester's own existing courses.

Course/Community requests may be set to be processed automatically, queued for approval by a Domain Coordinator, or (for official courses, for example) validated against institutional instructor of record data. The "With validation" option is only displayed if the crsreq checks() subroutine in localenroll.pm has been customized to indicate that a particular course type can be validated if the owner belongs to a specific institutional group (e.g., Faculty).

The crsreq checks() routine is closely tied to validate crsreq(). "With validation" should not be a possible choice in the domain configuration menu for a particular course type and institutional affiliation, unless corresponding validation code has been implemented in validate crsreq().

LON-CAPA can be configured to send messages to Domain Coordinators to notify them when a course has been requested and queued pending approval. Recipients of such messages are selected from users with an active Domain Coordinator role for the domain. These same users will also receive messages when a course request has been approved by a Domain Coordinator.

LON-CAPA messages are sent to course requestors when a queued course is approved, or an official course which had been queued pending validation of instructor status, is created when validation occurs.

The course request settings for each course type may be different for the various affiliations defined for the institution (e.g., Faculty, Staff etc.). In addition, settings may be defined for users with "advanced" roles in LON-CAPA (i.e., users with author, co-author, coordinator, instructor or administrator roles) which will override the course request settings based on affiliation.

The "default" settings which apply to a particular user based on domain configuration, may be overridden for that specific user, by a Domain Coordinator in the user's domain. The "Add/Modify a User" page for a user includes a section where custom settings can be selected for requests for creation of Courses/Communities in the domain.

An individual user may still be able to request courses or communities, even if settings preclude that in the user's home domain. Domain Coordinators displaying the "Add/Modify a User" page for an existing user from a different domain will see a section where custom settings can be selected to allow requests for creation of Courses/Communities in the domain for which Domain Coordination is being carried out.

Details of pre-fabricated courses: "textbooks" and "templates" for cloning when creating a new "textbook" course can be uploaded (subject, title, image, author, publisher, and LON-CAPA course domain/ID).

Validation of unofficial and textbook courses, and communities can be via a validating server/script Form fields to send to the validator can be specified by customizing the &crsreq updates() subroutine in localenroll.pm.

### 2.17 Course Catalogs

The availability of a course/community catalog, as well as the type of catalog provided are both domain configurations. A choice of catalog can be set for two contexts: (a) public-facing web page (i.e., unauthenticated users), and (b) web page for authenticated users.

For each context the options are:

• Standard catalog (the only type available pre-LON-CAPA 2.11), which contains both self-cataloging courses, and manually cataloged courses.

- Domain-only catalog, which is the same as the standard catalog, except no domain selector is available to switch to display course listings in other domains.
- Code-search form, which provides a web form to search for a course by the unique six character code, which can be set to be assigned at course creation.
- No catalog

In the standard and domain-only catalogs, self-cataloging uses the institutional course code assigned to the course when it is first created, or when the course is modified by a Domain Coordinator via "Modify a course". If a course has no institutional code it will not appear in the category: Official courses (with institutional codes).

A hierarchy of categories and sub-categories can be defined which are independent of institutional course codes. These categories might be used to catalog courses in the domain to which the "official courses" designation does not apply, or they might be used to provide alternative ways of cataloging official courses.

Besides definition of the hierarchy of categories and sub-categories, the "cataloging of courses" screen provides two options to be set for the domain by a Domain Coordinator, which control:

- Who may hide a course from the course/community catalog, if the course would ordinarily appear by virtue of having an institutional course code, or having been assigned to a custom category/sub-category.
- Who may assign a custom category/subcategory to a course

In both cases, the choice is between a Domain Coordinator and a Course Coordinator. For the former, hiding of courses and assignment of categories will be via "Modify Course", while for the latter these operations will be via "Modify Parameters" "Set Course Environment" option in sub-menu).

Definition of custom categories is by the Domain Coordinator. The "Cataloging of courses" interface allows custom categories and sub-categories to be defined and reordered. There is one category listed at the top level in the hierarchy which behaves differently to the others - the category: "Official courses (with institutional codes)". This is the category which is used for self-cataloged courses: the option is to either display or not display.

Although sub-categories can not be defined via this interface for this "system" category (unlike the other "custom" categories), customization of two routines in localenroll.pm - &instcode defaults() and &instcode format() are used to automatically generate linked select boxes which will be displayed when the course/community catalog is shown to allow users to include limits to their searches for official courses. If these routines have not been customized, the catalog for official courses will display all courses with institutional codes, which have not been specifically hidden.

When &instcode format() has been customized it will populate perl structures (hashes and arrays) which LON-CAPA will use to generate the Javascript code embedded in the course/community catalog page which is used in the functioning of the linked select boxes. The contents of the hashes and arrays are determined from the complete list of institutional course codes used in the domain. For example at MSU, the following linked select boxes are displayed for the official course/community catalog: Year, Semester, Department, Number.

The course/community catalog is useful in domains where Course Coordinators have opted to allow self-enrollment in their courses. In such cases, students can include a flag to only display courses allowing self enrollment when they display courses from the catalog. Course Coordinators will be advised, when enabling self-enrollment, if a course is currently unlisted in the course/community catalog (and therefore difficult for students to locate), and the action to take to rectify the reason why there is no listing, which could be because:

- the course is hidden
- the course has no institutional code
- the course has not been assigned to any custom categories
- the course has an institutional code, but the course/community catalog has been set to not display self-cataloged courses.

### 2.18 Automated Enrollment in Official Courses

If your institution can provide access to roster information for courses using LON-CAPA then your domain can offer automated enrollment once localenroll.pm has been customized on each of the library servers in your domain which serves as a home server for one or more courses. The required customization is the creation of connections to rosters for institutional course sections providing enrollment to each LON-CAPA course. These connections can involve queries of database tables, in real time, or can involve retrieval from a data source which is only updated periodically.

There are four configuration options:

- Set auto-enrollment as active or inactive in the domain
- Set the username:domain used in the notification messages sent when changes in enrollment occur as a result of auto-enrollment updates. By setting these to a specific user (you might create one for this purpose), you can view all auto-enrollment change messages for the entire domain by viewing the contents of the sent messages folder for that user.
- Automatically assign co-ownership. If this is set to yes, then whenever a Course Coordinator role is assigned in a course with an institutional code, a check is made to see if the user to whom the role is being assigned is officially listed as instructional personnel. If so, and the user is not the course owner, then the user will be identified as a co-owner. Co-owners are listed in the course/community catalog, and also in the pop-up window displayed when picking a course (e.g., for cloning). For the validation to work the validate instcode() routine in localenroll.pm must have been customized to include the username supplied as the third argument in the query made to the institutional data source which ties instructors to institutional codes.

#### 2 DOMAIN CONFIGURATION 29

• Failsafe for no drops when institutional data missing. In a course for which enrollment comes from more than one institutional course section (including crosslisting), there is a possibility that institutional data retrieval might succeed for some, but not all sections. In order to avoid expiring student roles in sections for which institutional enrollment data could not be retrieved, a failsafe value can be set. When the existing enrollment in a LON-CAPA course section exceeds that failsafe value (an integer), dropping of existing students (identified as belonging to the affected section(s)) by the automated enrollment process is disabled. The domain default for the failsafe set by a Domain Coordinator can be overridden in a specific course by a Course Coordinator.

Auto-enrollment settings for each course consist of items set by a Domain Coordinator within the "Modify Course" area, and those items set in a course context from the "Automated Enrollment Manager" link in the "Manage Users" menu. This link is only displayed if auto-enrollment has been set to be active in the domain.

The items which must be set by a Domain Coordinator include:

- institutional code (used in mapping institutional rosters to LON-CAPA courses)
- default authentication
- course owner

Your institution may have policies in place to control who may have access to student information contained within course rosters. In such cases, assignment of an appropriate course owner in LON-CAPA may facilitate access to institutional rosters. When a course is first created the initial Course Coordinator chosen will be identified as the course owner. If, instead a course is created using an uploaded XML course description file, the XML file will include tags to define the username and domain of the course owner.

Settings which control auto-enrollment which are modifiable by a Course Coordinator are described in the ?? help page.

The auto-enrollment process will update user information (name, e-mail address, studentID etc.) for any student who is being added to the course, but will not change it in other case (i.e., drops, section switches) should there be a difference between the values in the institutional roster and the values in the LON-CAPA classlist. To change user information for students already in the course, the Auto-update process must be run (see below).

Warnings will be written to the Auto-enrollment log file found in /home/httpd/perl/logs if a possible username change is detected. Although the username is the unique identifier in LON-CAPA, the studentID operates as an additional, mostly unique identifier. The same studentID may not be assigned to more than one user - if an existing studentID is assigned to adifferent user, the change will not occur, unless forced (there's a checkbox for that). A blank studentID can be assigned, and in this case multiple users can share the same studentID. StudentIDs are used for LON-CAPA grading of bubblesheets, and are also used to detect changes in username by the auto-enrollment and auto-update processes.

At present LON-CAPA does not support username changes, although this functionality will be supported in the future. In the meantime, what you must do for users who switch username mid-semester (assuming institutional authentication will no longer authenticate the user's old username) is to convert the authentication type in LON-CAPA for the user to "internal", set an initial password, make sure that permanent e-mail is set for the user, then e-mail the user the initial password, and ask them to use the "Forgot password?" link on the log-in page to change the password to something secure.

# 2.19 Course/Community Defaults

Starting with LON-CAPA 2.10, a Domain Coordinator can configure default settings for courses in the domain. Defaults are of two types:

### • Defaults that can be overridden in an individual course by a Course Coordinator

Currently, there are five domain defaults of this type (which can be overridden using Settings > Course Settings > Display with "Display of resources" checked).

– Default method to display mathematics expressions included between <m> and  $\langle/m \rangle$  tags.

Starting with LON-CAPA 2.11.3 the default renderer used to display math can be set to one of: MathJax, Convert to Images (mimetex), or TeX to HTML (tth). The domain default in effect for a user will be for the domain of the user's current role. However, if a user has selected a renderer from the Math display settings in User Preferences that will take precedence over the domain default. Furthermore, if the course setting: Force use of a specific math rendering engine has been set, that will take precedence (in course context) over both the user preference and the domain default. If no default renderer has been set, MathJax is used in LON-CAPA 2.12 and later, whereas TeX to HTML (tth) is used in LON-CAPA 2.11 and earlier.

– Student formula entry uses inline preview, not DragMath pop-up

For problems that require a formula input via a textbox, the default is to show the math expression in a previewer below the textbox, as the student types. The alternative is to use the older (Java-based) DragMath pop-up which allows the student to compose the expression in a WYSIWYG-style editor in a pop-up window and then save it to the textbox in the main window using a "Save and Close" button.

– Molecule editor uses JSME (HTML5) in place of JME (Java)

For problems that require the student to "draw" an organic structure using a molecule editor, the default is to use the HTML5 version (JSME). The alternative is to use the older (Java-based) JME editor.

– Chemical reaction response uses inline previewer in place of pop-up For problems that require the student to submit a chemical reaction, the default

is to use an inline previewer which displays preview of the reaction with appropriately formatted stoichiometry and subscripts and superscripts as the answer is typed in a standard textbox. The alternative is to use the older pop-up window to type the answer and then to use separate buttons to preview a formatted version, and to save it to the main window.

– Course requesters who may clone a course (besides course's owner and coordinators)

This can be set to no additional requesters, or to any course requester in the domain, or if categories have been defined in the domain for institutional codes for official courses (in localenroll::instcode defaults), to categories which must match in new and cloned courses (e.g., department and number).

### • Defaults that can be overridden in an individual course by a Domain Coordinator

Currently, there are six domain defaults of this type (which can be overridden via the "View or modify a course or community" interface).

- responder count number of responses needed before submissions made to anonymous surveys (with no identifying information) are viewable by Course personnel.
- default course quotas domain default for quotas (MB) for official, unofficial, community, and textbook course types for content uploaded directly to the course.
- default course credits whether credits may be specified for courses  $(Yes/No)$ , if yes: default values for number of credits for official, unofficial and textbook courses.
- submit button behavior post-submission

The default is for the "Submit Answer" button in the current page to be disabled for 60s following answer submission. After processing a student's answer a new page is displayed. The setting to disable a button, (with or without a timeout), applies to the button in the old page in the time period before the new page is loaded by the browser.

– lifetime of temporary tables (course's homeserver)

The default lifetime (since last update) for "temporary" MySQL tables containing student performance data is 172800s (i.e., 2 days). A different default lifetime can be set by course type, which will apply to MySQL tables on the course's homeserver only.

A reason to do this might be where a domain has created a custom script to export a course's grade data, by running SQL queries against the temporary tables.

Note: student performance data are stored permanently in GDBM files; the temporary MySQL tables are simply used to speed up display when a Course Coordinator uses the Assessment Chart or Statistics functions in a course.

– Username from LTI-mediated launch accepted without re-authentication

For deep-link access to a specific folder (or resource) in LON-CAPA, mediated by LTI launch from a different system, the signed payload included on launch can include the username of the authenticated user who followed a link in another system. Whether such a username will be accepted, and a session launched for that username in LON-CAPA, or whether the user will be prompted to log-in to LON-CAPA in order to access the deep-linked resource(s) depends on the "Use identity" setting in effect for the current course. If the domain default is set to "No", then a Course Coordinator will not be given the option to set "Use identity" when configuring Link Protector(s) in a course, and all users will need to  $log-in$ to LON-CAPA to complete the launch process.

### 2.20 External Tools (LTI)

By adding one or more External Tools to a domain, you will be enabling use of your LON- $CAPA$  domain as an LTI Consumer (where  $LTI =$  Learning Tool Interoperability). Under the LTI protocol, the user's identity, as well as the course context, can be sent to the external tool (the Provider) which will trust the identity and role information provided by LON-CAPA (the Consumer). Any LON-CAPA data being provided are included in an encrypted form in the tool launch page sent to the user's web browser by LON-CAPA. The external tool will assign appropriate privileges to the user within the tool, based on the user's role.

The shared key and secret used to encrypt data sent to the Tool Provider are typically provided to you when contact the Provider to let them know you would like to use their tool with your Learning Management System, i.e., with the LON-CAPA service for your domain.

When a Domain Coordinator includes "External Tools (LTI)" as one of the domain settings to display/modify via the "Set domain configuration" link in the Main Menu, a table will be displayed listing all currently available External Tools (i.e., LTI Providers) configured for use in the domain, as well as an "Add" checkbox (for the last row in the table), used to add a new External Tool.

Internally in LON-CAPA each external tool you configure for your domain receives a unique numerical ID (starting at 1), which remains unchanged, regardless of any future changes made to the configuration for that particular tool. A drop-down list in the left column of the External Tools table can be used to change the order in which available tools are listed in both the domain configuration table, and in the dropdown list in the "External Tool Editor" item available in the Course Editor ("External tab"), when one or more tools are available in the course's domain.

Settings available for each External Tool in the domain are as follows:

#### • Required settings

The Provider name will be the Tool name shown in the listing of available External Tools in the Course Editor.

Keys and secrets for LTI Tools, which should be specific to a LON-CAPA domain, are stored internally in a separate GDBM file from the other domain configuration information in your domain. For each LTI Tool, the unique key and secret will be provided to you by the Tool Provider, as will the remote URL which will handle LTI launch requests from link(s) to instance(s) of the tool in LON-CAPA courses in your domain.

### 2 DOMAIN CONFIGURATION 33

Each LTI tool can be configured to allow additional information to be appended to the Tool URL for each tool instance by a Course Coordinator. There are four other required settings: Version, Message Type, Signature Method and Nonce lifetime. You will likely use the default values provided for each of the four.

### • Optional settings

There are five optional settings, for which you can set default values, which optionally you may allow a Course Coordinator to override for each tool instance: Display target (iFrame, Tab, or Window), Width and Height (if target is Window), default link text, and default explanation.

Optionally you can also upload a small image file, which will be used as an icon for the file type for each tool instance in the Course Editor.

### • User data sent on launch

For each External Tool, you will set what data are sent when it is launched. You can choose to send any or all of: Full Name, First Name, Last Name, E-mail address, Role (i.e., current "LTI" role, as determined from current role in LON-CAPA), and User (either username or username:domain) for the user launching a tool instance in a course.

### • Role mapping

LTI uses a more restricted set of roles - Instructor, Content Developer, Teaching Assistant or Learner - than are available in LON-CAPA.

For each tool you will set mapping to an LTI role to be used for each standard LON-CAPA role. At a minimum you should likely set that Course Coordinator (LON-CAPA) will map to Instructor (LTI), and Student (LON-CAPA) will map to Learner (LTI).

### • Configurable in course

The five optional settings: display target (and width and height, when target is window), default link text, and default explanation can be set to be configurable for each instance of a tool in a course by the Course Coordinator.

In addition, two other items sent on launch to the external tool - Course label and Course title - can be set to be configurable by a Course Coordinator. If Course label is not configurable, the institutional course code for the LON-CAPA course will be used, whereas if Course title is not configurable, the LON-CAPA course title will be used, respectively, for context label and context title, as part of the data sent to the external tool on launch.

Lastly, the Provider URL can be set to be configurable, so that a Course Coordinator can specify text (potentially unique for each tool instance), such as a path or query string, which will be appended to the default Provider URL to which the encrypted LTI data are sent on launch.

### • Custom items sent on launch

Besides the set of standard LTI items, you may also add name=value pairs to send additional data to the LTI Provider on launch of the tool in a LON-CAPA course.

LON-CAPA will automatically prepend *custom* to the name of each custom item you set in the tool configuration when preparing the data to send to the external tool.

If the entry in the *value* textbox is of the form: LONCAPA::env{lcenvkey}, where lcenvkey is the name of an item in LON-CAPA's own %env hash, then the LON-CAPA::env{lcenvkey} value in the custom name=value pair sent on launch will be the value of \$env{lcenvkey} in effect in the user's LON-CAPA session. Otherwise, whatever value is set in the domain configuration for the tool for item *name* will be sent as the pair: custom name=value.

For reference the complete set of parameters (other than custom  $\hat{ }$ ) which could be present in the data POSTed on LTI launch (depending on how the tool is configured) is as follows:

```
basiclti_submit
context_id
context_label
context_title
context_type
ext_ims_lis_basic_outcome_url
ext_ims_lis_memberships_url
ext_ims_lis_memberships_id
launch_presentation_document_target
launch_presentation_locale
launch_presentation_height
launch_presentation_width
lis_outcome_service_url
lis_person_contact_email_primary
lis_person_name_family
lis_person_name_full
lis_person_name_given
lis_person_sourcedid
lis_result_sourcedid
lti_message_type
lti_version
oauth_consumer_key
oauth_nonce
oauth_signature
oauth_signature_method
oauth_timestamp
oauth_version
resource_link_id
resource_link_title
roles
```

```
tool_consumer_info_product_family_code
tool_consumer_info_version
tool_consumer_instance_description
tool_consumer_instance_guid
tool_consumer_instance_name
tool_consumer_instance_url
user_id
```
# 2.21 Course/Community Self-enrollment

Ordinarily, course personnel (e.g., Coordinators) have the right to configure self-enrollment settings in a course to determine which types of LON-CAPA user (if any) may request enrollment in their courses (and when), and how such requests will be handled.

However, the domain can be configured such that control of self-enrollment in courses is a domain coordinator action. Control over self-enrollment is very granular - each of the seven settings can be set, by default, to be under the control of domain coordinators, or under the control of course coordinators. In addition domain-wide default settings can be overridden for each of the seven, on a course by course basis, by using the "View or modify a course or community" utility from the Domain Coordinators' main menu, to select a course, in which to set different choices.

The seven self-enrollment settings are:

- Users allowed to self-enroll
- Registration status (official courses)
- Dates self-enrollment available
- Access dates for self-enrolling users
- Self-enrolling users' section
- Processing of requests
- Enrollment limit

The options for processing of self-enrollment requests are to: (a) process automatically, (b) queue pending approval, and (c) queue pending validation.

In the case of self-enrollment queued pending validation, the validation itself can be carried out via an external validation server/script. Validation is configured at the domain level, by providing: (a) the web address of the validation server (and/or script), the form fields to send to the validator – one or more of: username, domain, six-character code, course Id, coursetype (i.e., official, unofficial, community, or textbook course), and course descripton (i.e., title). The text used for the button displayed when a student has submitted a self-enrollment request (for validation), as well as accompanying text (HTML format) can also be set in the domain configuration.

# 2.22 Authoring Space Requests

A domain configuration can be used to determine which users in the domain may request creation of an Authoring Space.

The default is for no Authoring Space requests by any domain users.

Authoring requests may be set to be processed automatically or queued for approval by a Domain Coordinator.

LON-CAPA can be configured to send messages to Domain Coordinators to notify them when an Authoring Space has been requested and queued pending approval. Recipients of such messages are selected from users with an active Domain Coordinator role for the domain. These same users will also receive messages when an Authoring Space request has been approved. A LON-CAPA message is also sent to the requestor when a queued request is approved.

Authoring Space request settings may be different for the various affiliations defined for the institution (e.g., Faculty, Staff etc.). If users are not affiliated with any institutional group, they can be accommodated within the default "Other users" group which is provided automatically. If no status types are defined for your domain, this default group is entitled "All users".

In addition, settings may be defined for users with "advanced" roles in LON-CAPA (i.e., users with co-author, coordinator, instructor or administrator roles) which will override the course request settings based on affiliation.

The "default" settings which apply to a particular user based on domain configuration, may be overridden for that specific user, by a Domain Coordinator. The "Add/Modify a User" page for a user includes a section where custom settings can be selected for requests for an Authoring Space.

### 2.23 Authoring Space Defaults

Starting with LON-CAPA 2.12, a Domain Coordinator can configure default settings for Authoring Spaces in the domain. Defaults are of two types:

• Defaults that can be overridden in an individual Authoring Space by an Author or co-Author

Currently, there are four domain defaults of this type (which can be overridden using selections from the Settings dropdown list item in the inline menu).

– Deactivate CodeMirror for EditXML editor

This sets whether CodeMirror (which provides line numbering, syntax highlighting and auto-insertion of balancing tags etc.) will be activated when using the EditXML editor. Deactivation can improve performance and accessibility, but provides reduced functionality.

– Dom. Coords. can enter Authoring Spaces in domain

This sets whether Domain Coordinators may enter Authoring Spaces belonging to other authors in their domain using the Co-Author: Select Author link beneath the Domain Coordinator role selectio item on the Roles page.
– Default Copyright/Distribution

This sets the default selection in the Copyright/Distribution select box in a new metadata file when first publishing a file in Authoring Space.

– Source Available selection set in a new metadata file

This sets the default selection in the Source Available select box in a new metadata file when first publishing a file in Authoring Space.

## • Defaults that can be overridden for an individual Authoring Space by a Domain Coordinator

Currently, there are three domain defaults of this type (which can be overridden via the "View or modify a course or community" interface).

– Available Editors

Possible editoes are: Standard editor (Edit) Text editor (EditXML) and the Daxe editor (Daxe)

– Authoring Space quota (MB)

This sets the default disk space allocation for Authoring Spaces in the domain. Different defaults can be set based on institutional user type of the Author. Institutional types themselves are set vis the Domain configuration screen for "Default authentication/language/timezone/portal/types".

– WebDAV access availability

This sets the default availability of WebDAV access to Authoring Spaces (server must be running https). Different defaults can be set based on institutional user type of the Author.

## 2.24 Bubblesheet Data Formats

### Bubblesheet format file

Where bubblesheet exams are used in a course, the format of data in the file generated from the processing of bubbled-in bubblesheets may vary between institutions. The format definitions available when performing bubblesheet grading in LON-CAPA were originally listed in the scantronformat.tab file, stored in /home/httpd/lonTabs, which might have been modified locally on each server.

Starting with LON-CAPA 2.7, bubblesheet format information is read from either a custom.tab file, or a default.tab file both of which belong to the special domain configuration user (\$dom-domainconfig, where \$dom is the name of the domain) and which are automatically published into resource space.

For LON-CAPA installations older than 2.7, when the primary library server for the domain has been updated, a Domain Coordinator should display the "Bubblesheet format file" configuration page via "Domain Configuration". The first time this page is displayed, a default.tab (a copy of the standard LON-CAPA scantronformat.tab file), and a custom.tab (if the scantronform.tab file currently on the server differs from the standard file) will be copied and published. Thereafter any changes to bubblesheet format files to be used for grading bubblesheet exams in courses from the domain will be made via the Domain Configuration menu. Any scantronform.tab files in /home/httpd/lonTab directories on servers in the domain will no longer be used.

The settings available via "Bubblesheet format file" support upload of a new custom file, or deletion of an existing custom file (in which case grading will default to use of the default.tab file). An uploaded bubblesheet format file contains one or more lines of colonseparated values for the parameters in the following order:

name:description:CODEtype:CODEstart:CODElength:IDstart:IDlength:Qstart:Qlength:Qoff:Qon:PaperID:PaperIDlength: FirstName:FirstNamelength:LastName:LastNamelength

- 1. name is the internal identifier used within LON-CAPA
- 2. description is the text displayed for each option in the "Format of data file" dropdown in the Bubblesheet grading screen. The user will choose the appropriate format for the bubblesheet file currently being used for bubblesheet grading.
- 3. CODEtype can be either 'none' 'letter' 'number'
- 4. CODEstart: (only matters if a CODE exists) column in the line where the CODE starts
- 5. CODElength: length of the CODE
- 6. IDstart: column where the student ID starts
- 7. IDlength: length of the student ID
- 8. Qstart: column where the information from the bubbled 'questions' start
- 9. Qlength is the number of characters in the raw data used to record the student's bubbled answer for each row on the bubblesheet.

If the raw data indicate bubble position by a letter or a number (e.g.,  $A =$  first bubble or  $1 =$  first bubble etc.) then the number of characters would be 1 (assuming 10 bubbles or less for the number case). If however, bubble position is indicated by position of the Qon (bubbled) character, then each bubble row might have 10 characters (one for each of the 10 possible positions with Qon at the position bubbled and Qoff elsewhere, (e.g. if  $Qon = 1$ ,  $Qoff = 1$ . the portion of a student's record for a single bubble row might be: ...1...... indicating position 4 was the one bubbled.

- 10. Qoff is the character used to indicate an unfilled bubble, this is commonly a single blank space.
- 11. Qon is the character used in the raw data generated by the bubblesheet scanner to indicate a filled-in bubble.

Qon can be either:

• the symbol that says a bubble has been selected, or

### 2 DOMAIN CONFIGURATION 39

- 'letter' (for when the selected letter appears), or
- 'number' for when a number indicating the selected letter appears
- 12. PaperID: if the scanning process generates a unique number for each sheet scanned the column that this ID number starts in
- 13. PaperIDlength: number of columns that comprise the unique ID number for the sheet of paper
- 14. FirstName: column that the first name starts in
- 15. FirstNamelength: number of columns that the first name spans
- 16. LastName: column that the last name starts in
- 17. LastNamelength: number of columns that the last name spans

As an example, below are four different format lines: the first two were used at MSU prior to 2006; the last two have been used since then.

- msunocode:MSU without any CODE:none:0:0:57:9:77:10: :1:5:5:51:1:41:10
- msucode: MSU with CODE in separate location: letter: 69: 6: 57: 9: 77: 10: : 1: 5: 5: 51: 1: 41: 10
- msucodelet:MSU with CODE in separate location (letter format):-1:69:6:57:9:77:1: :letter:5:5:51:1:41:10
- msucodenum:MSU with CODE in separate location (number format):-1:69:6:57:9:77:1: :number:5:5:51:1:41:10

### Bubblesheet data upload formats

Starting with LON-CAPA 2.11.3, bubblesheet data generated from the processing of bubbled-in bubblesheets to be uploaded to a course may either be column data (i.e., in a .dat file) or comma separated value data (in a .csv file). Internally in LON-CAPA all bubblesheet data will be stored in .dat format, with start and end column numbers for different pieces of information defined by one of the entries in custom.tab (if in use) or default.tab.

If the checkbox for csv data is checked then a CSV Column Mapping table will be displayed, which will be used to designate the column location in the CSV data (with 1 being the leftmost column) for each of:

- Paper ID
- Last Name
- First Name
- Student ID
- Section
- CODE
- First Question Response

Responses to additional question(s) should occur in column(s) immediately to the right of the column for the first question. Besides mapping columns to contents, there are also three Yes/No options:

- Remove first line in file?
- Prepend 0s to PaperID?
- Remove leading spaces?

If the original CSV data includes an initial row with column titles, indicate removal of the first line. If the data in each column, is padded with spaces, indicate removal of leading spaces. Note: this will not remove spaces from data in any columns which are designated to contain question responses.

Note: the expectation is that all bubblesheet data in CSV format used in a domain will have the same arrangement of columns, so that a "CODE" column will be present at the same location in data for both CODEd (i.e., anonymous) exams, and "named" exams, with the only difference being that the tables cells will be empty for that column in the case of bubblesheet data from students in a "named" exam.

If both .dat and .csv formats are specified for the domain, then when either a user assigned a Bubblesheet Scanning Operator role in the domain or a Course Coordinator uploads bubblesheet data to a course, the uploader will specify the data format: Plain Text or CSV. If CSV is chosen, and there is more than one bubblesheet type in the domain's default.tab (or custom.tab), then the uploader will also need to specify the bubblesheet type.

## 2.25 Access to Server Status Pages

Access to pages which provide server status information for LON-CAPA servers in a domain is controlled by a Domain Coordinator. When a user who has a Domain Coordinator role is logged into LON-CAPA, the user automatically has access to server status pages. Access can also be granted to other users by either (a) specifying username:domain, or (b) specifying IP addresses for the clients from which access will be made. In the case of IP-based access there is no need for the user to be logged into LON-CAPA or even have a LON-CAPA user account.

- There are eleven server status pages:
	- User Status Summary information about User Sessions which have been hosted on the server since the last nightly clean-up of lonIDs for stale sessions, and where the user has not logged out. Sessions are classified into: Active, Moderately Active and Inactive.
- Detailed Report information saved by the nightly run of loncron which checks connections to other servers in the cluster, and includes excerpts from various logs, as well as machine information.
- Apache Status Page information from the Apache web server about its current status
- LON-CAPA Module Versions a list of currently installed LON-CAPA perl modules, including version information.
- LON-CAPA Module Checking the results of comparison of version number and checksum for installed LON-CAPA modules, with expected values for the LON-CAPA version (from a data file for the specific release number, available from any of the LON-CAPA Academic Consortium servers).
- Domain status information about the status of LON-CAPA daemons for servers in the domain.
- Show user environment Information about the current user's session environment.
- Text Display of Domain Configuration Information about the domain's configuration (essentially a dump of the domain's configuration.db GDBM file).
- Six-character Course Codes a listing of course information and codes, for courses for which a six character code has been assigned.
- Course/Community Disk Usage Quota (MB) allocated for content uploaded directly to each course, usage in MB and percent (with choice of courses to display filtered by standard course picker).
- Course/Community Catalog with enrollment data Detailed report, including current, future and/or past enrollment for each course, and totals for all courses (with choice of courses to display filtered by categories).
- There are five pages which can be used to perform server actions:
	- Generate Detailed Report run the loncron command which checks connection to other servers and creates a new version of the detailed server status report.
	- Offline: replace Log-in page replace the standard LON-CAPA index.html page at the Document Root with a temporary page announcing unavailability of LON-CAPA service on that particular server. It is strongly recommended that access to the corresponding "Online - restore Log-in" page is set to allow access from your IP address so that you can visit that page to re-enable the standard index.html page (e.g., when maintenance is complete) if you use the Offline page to replace it.
	- Online: restore Log-in page replace the temporary index.html page with the standard index.html (which redirects to /adm/roles – which will display the log-in page unless the requestor's browser has an unexpired LON-CAPA session cookie).
- Toggle debug messages set which users will have access to a link on the user preferences page to enable/disable display of debug output on screen when rendering a LON-CAPA resource. Note: Domain Coordinators automatically receive the toggle debug link, regardless of settings on the server status page.
- Cause server to ping another server cause the server to attempt to initiate a connection to another LON-CAPA server in the cluster.
- There are two pages which can be used to display Metadata keyword information for searches in the domain.
	- Display Metadata Keywords
	- Harvest Metadata Searches

One final setting is for "Toggle debug messages". This controls whether a user's "Set my user preferences" page will include a "Toggle Debug Messages" link which can be used to set display of debugging messages in LON-CAPA either on or off.

# 2.26 User Session Hosting/Offloading

Default domain configurations can be assigned for:

• Offloading sessions when busy, or prior to maintenance

Starting with LON-CAPA 2.11, as Domain Coordinator you can use the web GUI to configure where your servers will offload user sessions (for new log-ins) when they are busy, if your server is a member of a cluster of servers.

If you have not yet configured offloading then the least busy of the servers listed in /home/httpd/lonTabs/spare.tab on each server will be used, if your server is found to be at over 100% user load or 100% server load.

The default spare.tab file included with a LON-CAPA release includes four access servers in the msu domain, and one access server in the csm domain. If your LON-CAPA domain is part of the LON-CAPA network then one of the five servers will host offloaded sessions from busy servers in your domain. Once offloading has been configured using the GUI, the spare.tab files on your servers will no longer be consulted, since offload settings for your domain will now be stored centrally in the configuration.db file for your domain. Changes made via the web GUI are propagated immediately to all servers in your domain.

The load limits which are used to compute percentage load are currently set on each server when you run UPDATE to install LON-CAPA (or update to a new release). The defaults are: Server Load: 2.00; User Load: 0.

These values can also be set by editing the /etc/httpd/conf/loncapa.conf file (CentOS, Scientific Linux, RHEL, Fedora) or the /etc/apache2/loncapa.conf file (SuSE, SLES, Ubuntu), and setting values for lonLoadLim and/or lonUserLoadLim. (Web server reload required after making changes to loncapa.conf).

### 2 DOMAIN CONFIGURATION 43

The percent server load is computed from: 100 \* loadavg/lonLoadLim, and percent user load is computed from 100 \* activeusers/lonUserLoadLim.

If you do not wish to restrict the number of active user sessions on your server set the User Load (i.e., lonUserLoadLim) to 0.

The loadavg comes from the one minute average for CPU utiization, i.e., the first number in the output from cat /proc/loadavg.

The activeusers total is the number of user session files in /home/httpd/lonIDs which have modification times within the last 30 minutes.

The "User session hosting/offloading" option in the domain configuration GUI allows you to set where user sessions will be offloaded, separately for each server in your domain. You can designate offload servers as either primary or default. Primary servers are considered first when seeking to offload a user session.

Ordinarily, session offloading only occurs when a user first logs in. However, you can also choose to offload all active users from a particular server by checking the "Switch active users on next access" checkbox for that server. You might use this feature if you wanted to take an access server out of the pool of servers in your domain for maintenance (all sessions are switched regardless of current load values, with the exception of Domain Coordinators).

Notes:

- 1. As this type of offload happens on page load, it requires the user to be actively interacting with the system (i.e., the web browser needs to request a page).
- 2. Any transactions resulting from the original page request (e.g., grading of a homework submission) will be completed on the server before the output containing the server switch function is returned to the client.
- Session Hosting

Starting with LON-CAPA 2.10, as Domain Coordinator you can configure a domain to include constraints on where sessions for users from your domain may be hosted, and also which other domains may have their users hosted on your servers.

If a LON-CAPA server is part of a cluster in which there is a only a single domain, or multiple domains but only a single library server, then options to control user session hosting are unavailable, as they do not make sense in this context.

– Hosting of users from other domains.

There are two types of setting: "Allow all, but exclude specific domains" or "Deny all, but include specific domains". In both cases the options are (a) for the setting to be in use, or (b) not be in use (the default). If in use, then checkboxes can be checked for any "internet domains" for which the constraint is to apply. Internet domains encompass all servers at a particular institution, and also any aliases used on a multiple domain server. For example, there is a single internet domain for educog.com. Constraints for that internet domain will apply to all \*.educog.com servers, as well as all domains on the multi-domain educog server. On a multiple domain server, session hosting constraints are defined in a single domain - the default domain included in the loncapa.conf file (e.g., the "author" domain for "educog.com").

– Hosting domain's own users elsewhere.

Again the same two types of setting are available: (a) "Allow all, but exclude specific domains" or (b) "Deny all, but include specific domains". There is a third type of setting: "LON-CAPA version requirement", which, in common with the other two can be set to be: "in use", or "not in use" (the default). This setting can be used to require that sessions for users in your domain are not hosted on LON-CAPA versions which predate a particular selected version.

### 2.27 LTI Link Protection and LTI Consumers

LTI (Learning Tool Interoperability) Provider functionality can be used to enforce deep-link only access to specific LON-CAPA course folder(s) or resource(s), via External Tool launch in a different learning management system.

To support this the following can be set in a domain:

- Encryption of shared secrets
- Rules for shared secrets
- Link Protectors

LTI employs a shared key and secret which the launcher (LTI Consumer) and the target (LTI Provider) will store locally. The key will be included in the (signed) payload included in a request created by the Consumer and sent to the Provider on launch. The Provider will use the key and secret to verify that the contents of the payload has not been tampered with in transit. As the payload can include the user's identity, which LON-CAPA can be configured to use to establish a session for that user, it is important that the secret for a particular LTI launch item remain private. To assist with that, LON-CAPA offers the option to encrypt a secret when storing it on a domain's library server.

Accordingly, an encryption key can be set on the primary library server in a LON-CAPA domain. That encryption key will be used to encrypt a shared secret when storing it, and to decrypt it when it needs to be used to verify payload integrity.

#### Link Protection

Link protection credentials can be configured at a domain level (by a Domain Coordinator), or at a course level (by a Course Coordinator), and the option is available to encrypt secret(s) at either or both of those levels.

Rules can be established for length and types of characters required in any secret assigned to a launch item.

Link Protectors configured in a domain are numbered incrementally (starting at 1). For each Link Protector the following need to be specified:

• Launcher Name

- LTI Version
- Nonce lifetime (s)
- Key
- Secret

The Launcher Name is used to identify an option shown in the "domain LTI launch" drop-down list when setting a value for the deeplink parameter in the Parameter Manager in a course. Its value can be changed without impacting the behavior of the link, as LON-CAPA internally stores the launcher item associated with a deep-link using the unique numeric identifier assigned to the launcher item when it was first created.

The LTI Version will be 1.1. It is expected that newer versions will also be supported in the future.

A short Nonce lifetime can inhibit use of replay methods to circumvent link protection provided by LTI. There should not be a need to set the value to other than the default of 300s.

The Key and Secret should be kept secure, and will be needed when configuring the "External Tool" item in the other system which is linking to LON-CAPA. Once a Secret has been saved for a particular launcher, LON-CAPA will not display it again, so it is recommended to make a note of it, so it can be used in the other system. To change an existing Secret check the "Yes" for "Change?" to make a textbox available for entering the new Secret. Note: the Key and Secret can only be submitted from a session on a domain's primary library server, so if your session is on a different LON-CAPA server, a link to switch server will be shown in place of the textboxes for those two items.

For each Link Protector there will also be a Yes/No option: Use identity?. If 'Yes' is selected then two (optional) settings can be specified:

- Source of username in LTI request
- Action if username does not match enrolled student

Deciding what to select as the source of the username requires knowing what the other learning system sends in the LTI Request. Ideally, the other system will provide a preview feature for instructors to use to display items included in a launch request, and values set for them (for the previewer). In LON-CAPA, selecting "User ID" for the username source indicates the username will be whatever was assigned to the "lis person sourcedid" parameter, whereas selecting "Email address" means the username will be whatever was assigned to the "lis person contact email primary" parameter by the launch system. If neither of those are appropriate then "Other" can be selected, and the appropriate parameter name in the LTI Request can be entered in the textbox.

A username will only be accepted from the launch data for session creation in LON-CAPA if the corresponding user has already been assigned a student role, and no privileged role(s) in the target course in LON-CAPA. What will happen if that condition is not met can either be to stop the launch, or to display the LON-CAPA login page, and allow a user to authenticate. The second of those is the same behavior as seen if "No" had originally been selected for "Use identity?'.

Unlike LON-CAPA, other learning systems do not typically support multiple domains. As a result when creating a user session based on a username included in the launch payload, the implicit assumption is made that the user's domain in LON-CAPA is the same as the course's domain.

Although the 'Use identity?' option may be set to 'Yes' for a Link Protector item configured in a domain, whether or not the username included in launch data will be accepted in a particular course can be controlled on a course-by-course basis by a Domain Coordinator.

The "Course/Community defaults" item 2.19 includes a Yes/No option for: "Student username in LTI launch of deep-linked URL can be accepted without re-authentication". A Domain Coordinator can use: Main Menu > Set domain configuration > View or modify a course or community to select a course, and then use the "View/Modify re-authentication requirement for LTI launch of deep-linked item" link to override the domain default for a specific course.

In the case where usernames are not accepted from the launch payload, then each user will need to authenticate using the standard LON-CAPA username and password after the signed payload has been verified. After authentication the user's LON-CAPA session will still be recorded as having been launched from the deep-link target URL, as long as the access control setting for the deeplink parameter for the corresponding resource, or enclosing map/folder, is configured to support launch from the external system which provided the signed payload.

The endpoint LON-CAPA URL specified in the "External Tool" item in the other system will be composed of the following components: protocol or scheme (i.e., http or https),  $\frac{1}{\sqrt{2}}$ , hostname, /adm/launch, and the "tiny URL' path to the target resource or folder. If the LON-CAPA domain expects all access via a single server (i.e., a LON-CAPA loadbalancer/portal node), then the hostname used should be the one assigned to the loadbalancer.

As the key and secret used for launch items (either in a course or a domain) will be unavailable to LON-CAPA nodes belonging to a different LON-CAPA domain, if LTI link protection is to be used for deep-linked items, it is requirement that the endpoint URL include the hostname of a LON-CAPA server in the course's domain.

Following the hostname, the remainder of the URL will have the format:

#### /adm/launch/tiny/\$domain/uniqueID

where /tiny/\$domain/uniqueID is a shortened URL, unique to the particular folder or resource in the specific course.

Course Coordinators can generate shortened URLs for items in a course by using: Course Editor > Content Utilities > "Display/Set Shortened URLs for Deep-linking"; see: Short URLs section ??

### 2.28 Load Balancing with Dedicated LON-CAPA Server

A "Dedicated Load Balancer(s)" option will be included in the list of modifiable domain settings if your LON-CAPA domain contains more than one server or VM.

If you chose to designate one of your servers/VMs as a load balancer, you can configure balancing behavior as follows:

• Default destinations

This determines which of your servers/VMs will host user sessions (by default) after log-in via the load balancer server/VM. You can separate destinations into "primary" and "default". The least loaded of the primary servers/VMs will be selected, unless all primary servers/VMs are considered 100% loaded, in which case the least loaded of the default servers/VMs will be selected.

You can also permit hosting on the load balancer node itself, by selecting primary or default for "Hosting on balancer itself", in which case determination of least loaded for the particular grouping will also include the load balancer.

• User affiliation – overrides

The choice of server/VM to host user sessions for particular types of user can be further configured, by choosing an action for particular user types. The chosen action will override the default behavior. The choice of user types includes the various affiliations defined for the institution (e.g., Faculty, Staff etc.). If users are not affiliated with any institutional group, they can be accommodated within the default "Other users" type which is provided automatically. If no status types are defined for your domain, this default group is entitled "All users".

In addition to type based on affiliation, there are additional types:

- Advanced users from domain (i.e., users with author, coordinator, instructor or administrator roles)
- Users from domain with author role

If an institution runs a library server with multiple domains, the server selected to be the load balancer can be different from the particular domain for which balancing is being configured. Two other additional types are available where the load balancer's domain and domain being configured match:

- Users not from domain, but with a home server matching institution's web address (e.g., yourcollege.edu)
- Users not from domain or with a home server matching institution's web address web address

In all but the last case, the options available are:

- Offloads to default destinations
- Offloads to user's home server
- Offloads to a specific server in the user's domain (select froma dropdown list)
- No offload

In the last case (i.e., users whose home domain is not on any of the servers/VMs you manage), the options are: (a) Offloads to default destinations, (b) Offloads to user's home server, (c) Offloads to Load Balancer in user's domain, (d) No offload

• User's remote IP address changes between log-in to load balancer server, and session initialization on offload server

LON-CAPA expects the remote IP address of the client web request to be the same at the authentication stage on the load balancer, and then subsequently, following attempted session migration to the offload server. Where IPs do not match (e.g., a user is accessing LON-CAPA using an internet connection provided by a cellular network, where IP addresses are pooled and can change between requests), you can set how that situation should be handled. The options are:

- Session hosted on Load Balancer, after re-authentication
- Session hosted on offload server, after re-authentication
- Session hosted on a specified server (selected from the domain's servers), after re-authentication

If the load balancing server's domain and the domain being configured are the same, you will select one of these options separately for (a) Single Sign On (SSO) users from your domain, and also (b) for both non-SSO users from your domain, and for users from other domains in the LON-CAPA network (if you have joined a cluster). If your institution maintains multiple domains then a load balancer can have a different domain from the domain you are currently configuring. In that instance you will select one of these options separately for (a) SSO users from your domain and (b) non-SSO users from your domain.

# 2.29 Encrypting server traffic with SSL

There are two different contexts in which a LON-CAPA server may communicate via SSL (Secure Sockets Layer):

- Encrypted web pages served by Apache via port 443. In this case, client requests will be for URLs beginning https://.
- Encrypted internal communication between LON-CAPA servers via port 5663.

# Apache SSL

In the case of Apache, the steps required depend on the Linux distro.

• CentOS/RedHat/Scientific Linux/Fedora:

yum install mod\_ssl

• SuSE/SLES:

Check that ssl is included in the list of modules in the APACHE MODULES string in /etc/sysconfig/apache2.

• Debian/Ubuntu LTS:

a2enmod ssl

For all distros you will need to install a key, generate a certificate signing request with that key, and have the certificate signed. You will also want to disable the passphrase prompt on web server restart by removing the password from the copy of the key you use with Apache, e.g.,

openssl rsa -in server.key -out server.key.nopass

You will then put the the (nopass) key and certificate files in locations accessible to Apache, and include information about the locations of those files in a config file containing the following lines:

 $SSLCerti$ ficateFile  $\langle$  path to signed certificate $\rangle$ 

 $SSLCerti$ ficateKeyFile  $\langle$  path to key $\rangle$ 

replacing  $\epsilon$  path to ...  $>$  with the path to the location of the particular file.

Which Apache config file contains these entries depends on the distro:

• CentOS/RedHat/Scientific Linux/Fedora:

/etc/httpd/conf.d/ssl.conf

• SuSE/SLES

/etc/apache2/vhosts.d/vhost-ssl.conf

(copied from vhost-ssl.conf with the entry for DocumentRoot changed to "/home/httpd/html").

• Debian/Ubuntu LTS

/etc/apache2/sites-available/000-default-ssl

If you want to use rewrite rules to ensure that all external web requests are served using SSL, you should verify that mod\_rewrite is enabled:

• CentOS/RedHat/Scientific Linux/Fedora

Verify that the following entry in /etc/httpd/conf/httpd.conf is not commented out: *LoadModule rewrite\_module modules/mod\_rewrite.so* 

• SuSE/SLES

Check that *rewrite* is included in the list of modules in the APACHE\_MODULES string in /etc/sysconfig/apache2.

• Debian/Ubuntu LTS

a2enmod rewrite

You will also need to copy the rewrites/loncapa\_rewrite\_on.conf file to loncapa\_rewrite.conf with the following commands:

• CentOS/RedHat/Scientific Linux/Fedora

cp /etc/httpd/conf/rewrites/loncapa rewrite on.conf /etc/httpd/conf/loncapa rewrite.conf

• SuSE/SLES/Debian/Ubuntu LTS

cp /etc/apache2/rewrites/loncapa rewrite on.conf /etc/apache2/loncapa rewrite.conf

and then reload the web server:

• CentOS/RedHat/Scientific Linux/Fedora

/etc/init.d/httpd reload

• SuSE/SLES/Debian/Ubuntu LTS

/etc/init.d/apache2 reload

To disable rewriting of external web requests to https://, copy rewrites/loncapa\_rewrite\_off.conf to loncapa rewrite.conf and reload the web server.

You will need to open the server's Firewall to allow inbound traffic on port 443.

• CentOS/RedHat/Scientific Linux

/usr/bin/system-config-securitylevel-tui

• Fedora

/usr/bin/system-config-firewall-tui

• SuSE/SLES

yast -> Security and Users -> Firewall

• Debian 6/Ubuntu LTS

ufw allow 443/tcp

Note: changing firewall settings will cause iptables to reload, which means the rules to allow connections from other LON-CAPA servers via port 5663 will need to be re-established (if the LON-CAPA daemons were already running) by doing:  $/etc/init.d/loncontrol \, restart$ as root.

### Internal LON-CAPA SSL

In the case of encrypted internal communication between LON-CAPA servers, you will need command line access as either root or www and enter the following commands:

cd /home/httpd/lonCerts

sh request\_ssl\_key.sh

Important: for the Common Name you should enter the lonHostID. This is displayed on the log-in page (Server: ) and is also an entry in the loncapa.conf file in /etc/httpd/conf (CentOS RedHat Scientific Linux Fedora) or /etc/apache2 (SuSE SLES Debian Ubuntu LTS). An example would be msul1.

By running *request\_ssl\_key.sh* you will:

• Generate a private/public key pair.

The private key will be stored in /home/httpd/lonCerts/lonKey.pem It will be set so that only www can read this file. (You will want to make sure this file stays secret).

• Automatically send an e-mail to the LON-CAPA certificate authority. containing your public key so LON-CAPA can sign it.

Your certificate will be signed by the certificate authority and an e-mail will be sent to the e-mail address you gave when prompted for one when you ran request ssl key.sh.

Save the e-mail you receive to a file, remove the headers from it, and run it (as the www user).

If it successfully completes you will have:

• /home/httpd/lonCerts/lonhostcert.pem

(your signed public key)

• /home/httpd/lonCerts/loncapaCA.pem

(the public key of the Lon-CAPA certificate authority)

Now when you machine connects to another server in the LON-CAPA network it will try to do so over an SSL connection. You can verify this by doing:

 $ps$  auxwww — grep lonc

You should see something like:

lonc: msul1 Connection count: 1 Retries remaining: 5 (ssl)

where before you saw something like:

lonc: msul1 Connection count: 1 Retries remaining: 5 (insecure)

# 3 Domain Management

# 3.1 Creating Domain Coordinators

When LON-CAPA was first installed for a domain, an initial library server will have been set up, and the command

perl loncom/build/make domain coordinator.pl will have been run (as root) in the loncapa-X.Y.Z directory created when the LON-CAPA tarball was uncompressed.

This command will have created a new Linux user, who will be filesystem authenticated when logging into LON-CAPA, and who will have been assigned the Domain Coordinator role.

A Domain Coordinator can add users to the domain and assign any role in the domain with the exception of the Domain Coordinator role. To assign the Domain Coordinator role to other users, someone with root privileges on a library server in the domain can:

- run perl make domain coordinator. pl to create a new user (filesystem authenticated). make domain coordinator.pl will fail if:
	- the user already has a Linux account, or
	- the username is already in use for an existing LON-CAPA user in the domain.
- assign the Domain Coordinator role to an existing LON-CAPA user by running the following command in the loncapa-X.Y.Z directory
	- perl loncom/build/add domain coordinator privilege.pl [USERNAME:DOMAIN] [DCDOMAIN]
		- ∗ where USERNAME:DOMAIN are the username and domain of an existing user, who is to be granted Domain Coordinator privileges,
		- ∗ DCDOMAIN is the domain to be coordinated. Note: DCDOMAIN must be a domain for which the server where the command is run is a library server. Furthermore, the home library server of the user to whom the role is to be assigned must be the server where the command is being run.

# 3.2 Revoking Domain Coordinator Roles

A Domain Coordinator can expire any role in the domain with the exception of the Domain Coordinator role. To expire a Domain Coordinator role for a user whose home server is the current server requires command line access, to the domain's library server(s).

When you install LON-CAPA you uncompress a tarfile to create a lon-capa-X.Y.Z directory where X, Y and Z are version numbers, e.g., 2.10.0. Within that directory, as root, run the script used to expire roles:

perl loncom/build/expire DC role.pl [USERNAME:DOMAIN] [DCDOMAIN]

• where USERNAME:DOMAIN are the username and domain of an existing user, for whom the Domain Coordinator privilege is to be revoked.

• DCDOMAIN is the domain for which the role is being revoked. Note: DCDOMAIN must be a domain for which the server is is a library server.

# 3.3 Scheduling of Scripts Run Periodically

When LON-CAPA is installed a file named loncapa is written to /etc/cron.d. The frequency and timing of execution of scripts included in this loncapa crontab file can be modified to suit the needs of your domain. The scripts, which are all run as the user 'www', are as follows:

- */home/httpd/perl/loncron* run daily at 5.10 am updates the list of servers in the LON-CAPA cluster to which your domain belongs. All servers in this list should be contactable, and will have the ability to host user sessions for users in the domain, as well as being available, if designated as library servers, to return responses to remote searches for files housed there which have been contributed to the LON-CAPA content repository. Connections to all servers are re-evaluated by loncron, in case some machines had become unavailable within the last 24 hours, and had therefore been flagged as temporarily offline.
- /home/httpd/perl/checkforupdates.pl run daily at  $4.10$  am retrieves checksums/versions for LON-CAPA perl modules and perl script files for the version of LON-CAPA on your server, from the authoritative server(s) in the LON-CAPA cluster to which your domain belongs. If discrepancies are found (version and/or checksum) for installed files, or if files are missing, or extra (now obsolete) files are present this will be recorded in a log file, and also sent in an e-mail to recipients specified for the domain. The availability of a newer release of LON-CAPA on the install site –  $http://install.loncapa.a.org/$  – will also be checked, and notification will be icluded in the e-mail if LON-CAPA should be updated.
- /usr/local/loncapa/bin/CHECKRPMS runs every other day at 3.10 am. This file automates the process of checking for available updates to LON-CAPA systems. The distprobe script, installed as a part of LON-CAPA, is used to determine the Linux distribution installed on the server, which in turn dictates which utility (yum, up2date, you rug, apt-get or zypper) is called to perform the package check.
- /home/httpd/perl/searchcat.pl run every other day at 1.10 am traverses the LON-CAPA resource directory in a domain and gathers metadata which are entered into a SQL database. The script will repopulate and refresh the metadata database used for the searching the resource catalog. The script also refreshes and repopulates database tables used to store metadata for publicly accessible portfolio files, and user information needed for user searches in a LON-CAPA domain.
- /home/httpd/perl/cleanup\_database.pl run daily at 2.13 am drops tables from the LON-CAPA MySQL database if their comment is 'temporary' and they have not been modified in a given time (default is 2 days).

### 3 DOMAIN MANAGEMENT 54

- /home/httpd/perl/refresh\_courseids\_db.pl run daily at 2.50 am refreshes the database file (stored on a library server) queried when a fast lookup is needed for information about courses housed on the server. Course information includes the minimum LON-CAPA version needed to support the resources and/or settings used in the course.
- /home/httpd/perl/cleanup\_file\_caches.pl run daily at 1.05 am removes temporary files from the LON-CAPA print spool, the multidownload zip spool, and userfiles cache.
- */home/httpd/perl/Autoenroll.pl* run daily at 1.30 am updates classlists for any LON-CAPA courses for which auto-enrollment is active, if enabled in the domain. A conduit needs to have been established to institutional course roster information.
- /home/httpd/perl/Autoupdate.pl run daily at 3.30 am can reconcile first name, last name etc. information stored in LON-CAPA with authoritative data available from an institutional directory. A conduit needs to have been established to the institutional data source.
- /home/httpd/perl/Autocreate.pl run daily at 2.30 am, checks for requests for creation of official courses, queued pending validation of instructor of record status. Also creates any pending course requests made using legacy web forms which store XML-based course descriptions in a "pending" directory.

# 3.4 Creating Courses

The "Course and Community Creation" menu provides access to a number of utilities which Domain Coordinators can use to either manage the process of course creation. An individual course or community can be created interactively by completing a web form which offers several choices for generating the new course or community:

- Username: set the username of the owner, who will also receive a coordinator role.
- Course Title: This is the name under which the course will appear on the Roles screen.
- Course Home Server: This is the server where the course will be housed.
- Course ID: This is an optional parameter to internally label the course. Stored in the course environment.
- Course Code: This is the institutional code used to identify the course according to the naming scheme adopted by your institution for "official" courses.
- Map: This the top level sequence file in the course. If left blank, a standard course will be created containing the first resource item (see below).
- NOT Standard Course: It this box is checked, the Map above becomes the top-level map for the course, and the main course sequence cannot be edited in DOCS. For standard courses, the top-level map is a course-specific "uploaded" document, and points to the above map.
- First Resource: This is the first resource which comes up after somebody selects a role in this course (standard courses only).
- Clone an existing course: An alternative to creation of a new course with a single item or a non-standard course with a sequence file as the top-level map is to copy the contents of an existing course into the new course.
- Open all assessments: Sets the course-level open date for all assignments to "now". Circumvents the "not open to be viewed" problem.
- Set policy/content feedback: Sets the recipient address for these types of feedback messages to the course coordinator.
- Disable student resource discussion: Disables the "bottom-of-the-page" discussions.

Two types of course "containers" are currently available in LON-CAPA:

- Course
- Community

The key difference between the two is that the Coordinator of a Course may import any published resource into the course as long as he/she has access rights for it, whereas import into a Community is restricted to just those resources for which the Coordinator is the author, or a co-author. In addition, the names of standard roles in the two containers have different names: (Course Coordinator vs. Coordinator, Instructor vs. Leader, Teaching Assistant vs. Assistant Leader, Student vs. Member).

In addition to using a web form to create courses one-at-a-time, Domain Coordinators can upload an XML file containing descriptions of courses to create multiple courses, see: Batch Creation of Courses (3.5). If the ability to request courses has been enabled, and certain course types have been set to require Domain Coordinator approval, then the "Approve or reject requests" item can be used to display a list of requests requiring approval. These may be approved or rejected. If a conduit has been established to an institutional data source which provides information about instructors of record, then the "View pending official course requests" may contain a list of requests for official courses, held pending validation. Validation can be attempted; if it still fails it is possible to override this and force creation of the course.

Lastly, there is access to a utility which can be used to display course and community creation history.

## 3.5 Batch Creation of Courses

If you choose to batch create LON-CAPA courses by uploading a file containing an XMLbased description of the attributes of one or more courses, the XML used in course description should conform to the following, with MSU-specific values replaced with values appropriate for your domain and institution:

### Example of XML for a single course

```
<?xml version="1.0" encoding="UTF-8"?>
<!DOCTYPE text>
<class id="ss05ubw101">
<title>Underwater Basket Weaving</title>
<crstype>Course</crstype>
<coursecode>ss05ubw101</coursecode>
<coursehome>msul1</coursehome>
<coursedomain>msu</coursedomain>
<reshome>/res/msu/</reshome>
<optional_id></optional_id>
<adds>1</adds>
<drops>1</drops>
<enrollstart>2005:01:04:10:30</enrollstart>
<enrollend>2005:07:04:20:30</enrollend>
<accessstart>2005:01:10:10:30</accessstart>
<accessend>2005:05:31:10:30</accessend>
<authentication>
<method>krb4</method>
<param>MSU.EDU</param>
</authentication>
<nonstandard></nonstandard>
<topmap></topmap>
<firstres>nav</firstres>
<crsquota>20</crsquota>
<clonecrs>466011437c34194msul1</clonecrs>
<clonedom>msu</clonedom>
<datemode>shift</datemode>
<dateshift>365</dateshift>
<showphotos></showphotos>
<setpolicy>1</setpolicy>
<setcontent>1</setcontent>
<setcomment>1</setcomment>
<setkeys>0</setkeys>
<keyauth>keyadmin@msu</keyauth>
<disresdis>1</disresdis>
<disablechat>1</disablechat>
<openall></openall>
<openallfrom></openallfrom>
<notify_dc>1</notify_dc>
<notify_owner>1</notify_owner>
<owner>
<username>sparty</username>
```

```
<domain>msu</domain>
<authtype>krb4</authtype>
<autharg>MSU.EDU</autharg>
</owner>
<sections>
<section>
<inst>001</inst>
<loncapa>1</loncapa>
</section>
<section>
<inst>002</inst>
</section>
</sections>
<crosslists>
<xlist>
<inst>ss05zzz101001</inst>
<loncapa>1</loncapa>
</xlist>
</crosslists>
<users>
<user>
<username>sparty</username>
<domain>msu</domain>
<email>sparty@msu.edu</email>
<authtype>krb4</authtype>
<autharg></autharg>
<firstname>MSU</firstname>
<generation></generation>
<lastname>Spartan</lastname>
<middlename></middlename>
<studentID></studentID>
<roles></roles>
</user>
<user>
<username>itds0001</username>
<domain>northwood5</domain>
<email>itds0001@msu.edu</email>
<authtype>internal</authtype>
<autharg></autharg>
<firstname>Info</firstname>
<generation></generation>
<lastname>Techc</lastname>x
<middlename></middlename>
<studentID></studentID>
<roles>
```

```
<role id="in">
<start>2005:01:01:12:10</start>
<end>2005:12:01:12:10</end>
<usec>1</usec>
<usec>2</usec>
\langlerole\rangle</roles>
</user>
</users>
</class>
```
Many of these are binary options (corresponding to either checkboxes or radio buttons in the interactive "Create Course" page).

Examples include: setpolicy, setcontent, setkeys, disableresdis, disablechat, openall.

A value of 1 between opening and closing tags is equivalent to a checked checkbox or 'Yes' response in the original interactive "Create Course" web page.

A value of 0 or blank is equivalent to an unchecked box or 'No' response.

Dates are in the format YYYY:MM:DD:HH:MM:SS (:separators required)

If openall has a value of 1, but openallfrom is blank, then the opendate set at a courselevel will be the time the batch creation of the course occurs, otherwise the date specified for openallfrom will be the date used.

firstres can be nav, syl, or blank for "Navigate Contents", Syllabus, or no entry respectively.

crstype is currently one of Course, Community or Placement

crsquota is the total disk space (in Mb) permitted for course group portfolio files in all course groups.

For format of other parameters, refer to the interactive CCRS page and view how the equivalent parameter is displayed in the web form.

# 4 Integration with Institutional Systems

# 4.1 Institutional Authentication (non-SSO)

When a user is assigned an authentication type of "Local authentication" , the perl module /home/httpd/lib/perl/localauth.pm will be used to evaluate the user's credentials. The documentation included in the stub provided with a LON-CAPA installation describes the basic operation of localauth.pm

The localauth routine receives four arguments (in the order: two required, one optrional, another required).

- 1. the username the user types in.
- 2. the password the user typed in.
- 3. optional information stored when the authentication mechanism was specified for the user ("Local authentication with argument: ....")

4. the domain the user typed in.

The routine will return 1 if the user is authenticated and 0 otherwise, and it can optionally return a negative value for an error condition. This negative value will be logged along with the username used in the failed authentication which resulted in the error condition.

A common use of localauth.pm is to connect with an LDAP service.

```
package localauth;
use strict;
use Net::LDAP;
use Net::LDAPS;
sub localauth {
    my $usename, $password) = <math>@_{-};</math>my $ldap_host_name = '; # insert the host name of your ldap
 server, e.g., ldap.msu.edu
    my $ldap_ca_file_name = \prime'; # insert the ldap certificate
 filename - include absolute path
    # certificate is required if you wish to encrypt the password.
    # e.g., /home/http/perl/lib/local/ldap.certificate
    my $ldap search base = ''; # ldap search base, this might
 be set to 'o=msu.edu'.
    my $ldap = Net::LDAPS->new(
        $ldap host name,
        verify => 'require', # 'require' -> a certificate
     is needed, -> 'none' if no certificate used
        cafile => $ldap ca file name,
 );
    if (l(defined($ldap))) {
        return (0);
 }
    $ldap->bind;
    my \text{Search\_string} = \{ \text{(uid='} \cdot \text{System} \cdot \text{'} \} \; ;my $mesg = $ldap->search (
        base => $ldap search base,
        filter => $search_string,
        attrs \Rightarrow ['dn'],
 );
    if ($mesg->code) {
        $ldap->unbind;
        $ldap->disconnect;
        return (0);
 }
    my @entries = $mesg->all entries;
    if (@entries > 0) \{
```

```
$ldap->unbind;
            $ldap->disconnect;
            return (0);
    }
        \text{Imesg} = \text{d} \text{dap}->bind (
            dn => \text{\$entries}[0] ->dn,
            password => $password,
    );
        $ldap->unbind;
        $ldap->disconnect;
        if ($mesg->code) {
            return (0)
    }
        return (1);
}
   1;
```
# 4.2 Shibboleth Authentication (SSO)

If your institution operates a Shibboleth Identity Provider (IdP) for your users, then you can configure a LON-CAPA server to authenticate users by running your server as a Shibboleth Service Provider (SP).

To configure a LON-CAPA server as a Shibboleth SP you will need to:

- Install Shibboleth packages for your Linux distro, or build/install from source
- Modify your Apache configuration to include shib.conf (which will load mod shib)
- Set shibd to start on boot
- Install mod\_ssl and Apache/SSL certificates
- Configure your SP to work with your institution's IdP
- Add a custom Apache config file to include some PerlVars (for logout etc.)

Although Shibboleth can be built on any 32 or 64 bit Linux distro on which LON-CAPA is supported, official packages are available via http://shibboleth.net for: Red Hat/CentOS 5, 6, 7, and 8, and SLES 11, and 12. For SLES 12 and 15 shibboleth is available from suse.com, and for Ubuntu, Shibboleth packages are available from standard repos for Ubuntu 14.04, 16.04, 18.04 and 20.04.

1. Install Shibboleth

See: https://wiki.shibboleth.net/confluence/display/SHIB2/NativeSPLinuxInstall

For Red Hat/CentOS the text to include in a shibboleth.repo file to be placed in /etc/yum.repos.d can be generated at:

```
https://shibboleth.net/downloads/service-provider/RPMS/
```

```
e.g., CentOS 6
```

```
[shibboleth]
name=Shibboleth (CentOS_CentOS-6)
type=rpm-md
mirrorlist=https://shibboleth.net/cgi-bin/mirrorlist.cgi/CentOS_CentOS-6
gpgcheck=1
gpgkey=https://shibboleth.net/downloads/service-provider/RPMS/repomd.xml.key
        https://shibboleth.net/downloads/service-provider/RPMS/cantor.repomd.xml.ke
enabled=1
```
e.g., CentOS 7

```
[shibboleth]
name=Shibboleth (CentOS_7)
type=rpm-md
mirrorlist=https://shibboleth.net/cgi-bin/mirrorlist.cgi/CentOS_7
gpgcheck=1
gpgkey=https://shibboleth.net/downloads/service-provider/RPMS/repomd.xml.key
       https://shibboleth.net/downloads/service-provider/RPMS/cantor.repomd.xml.ke
enabled=1
```
Then do:

yum install shibboleth

SLES:

e.g. SLES 11 SP3:

```
zypper addrepo http://download.opensuse.org/repositories/security:shibboleth/
SLE_11_SP3/security:shibboleth.repo
zypper refresh
zypper install shibboleth
```
e.g. SLES 12 SP5

```
SUSEConnect -p SLES/12.5/x86_64 -r <registration-code>
zypper install shibboleth-sp-2.5.5-6.6.1
```
e.g., SLES 15 SP4

SUSEConnect -p sle-module-server-applications/15.4/x86\_64 zypper install shibboleth-sp-3.1.0-3.3.1

```
e.g., Ubuntu 20.04LTS
```
sudo apt install --install-recommends shibboleth

The following directories will have now been created:

```
/etc/shibboleth
/var/log/shibboleth
/var/run/shibboleth
/var/cache/shibboleth
```
2. Apache configuration

Red Hat/CentOS – httpd.conf should be modified to contain:

UseCanonicalName On Include conf/shib.conf

The Include should precede the line: Include conf/loncapa apache.conf SLES/SuSE – modify /etc/apache2/default-server.conf and /etc/sysconfig/apache2 Modify /etc/sysconfig/apache2 to include:

APACHE USE CANONICAL NAME=''on''

Modify /etc/apache2/default-server.conf to contain:

### Include conf/shib.conf

The Include should precede the line: Include conf/loncapa apache.conf

Note: the shib.conf file should include: ShibUseHeaders Off so that environment variables can be used to access user attributes, if needed.

3. Set shibd to start on boot

### /sbin/chkconfig shibd on

- 4. Install mod ssl and Apache/SSL certificates
	- (a) Red Hat/CentOS

#### yum install mod\_ssl

(b) SuSE/SLES

Use yast -> Network Services -> HTTP Server -> Server Modules to set ssl to enabled, and rewrite to enabled

(c) Ubuntu

sudo a2enmod ssl sudo a2enmod rewrite sudo a2ensite default-ssl.conf

Edit default-ssl.conf replace "DocumentRoot /var/www/html" with "Document-Root /home/httpd/html"

You also need to create an SSL certificate signing request and have it signed by a certificate authority, before installing the signed certificate and the corresponding key. Also you will need to open port 443 in the firewall, and enable rewrites of http to https (see "Encrypting server traffic with SSL" 2.29 section for more information).

5. Configure your SP to work with your institution's IdP

Before customizing your Shibboleth SP to work with your IdP it is recommended to test the default configuration.

/usr/sbin/shibd -t should report:

overall configuration is loadable, check console for non-fatal problems

After restarting your Apache server, the result of accessing the URL:

https://<yourserver.edu>/Shibboleth.sso/Session

should be: "A valid session was not found."

A Shibboleth SP can also be tested with http://testshib.org/

Once preliminary testing is complete you will need to edit /etc/shibboleth/shibboleth2.xml based on information provided by your institution, for your SP to work with the appropriate IdP. At a minimum the shibboleth2.xml file will need to contain the service hostname of your LON-CAPA server, and the SP entityID. You should also set an e-mail address, for users to contact in case of errors.

e.g.,

```
<SPConfig xmlns="urn:mace:shibboleth:2.0:native:sp:config"
   xmlns:conf="urn:mace:shibboleth:2.0:native:sp:config"
   xmlns:saml="urn:oasis:names:tc:SAML:2.0:assertion"
   xmlns:samlp="urn:oasis:names:tc:SAML:2.0:protocol"
   xmlns:md="urn:oasis:names:tc:SAML:2.0:metadata"
   logger="syslog.logger" clockSkew="180">
    <InProcess logger="native.logger">
        <ISAPI normalizeRequest="true" safeHeaderNames="true">
            <Site id="1" name="yourserver.someplace.edu"/>
        </ISAPI>
    </InProcess>
```

```
<Host name="yourserver.someplace.edu">
       <Path name="secure" authType="shibboleth" requireSession="true"/>
   </Host>
   <ApplicationDefaults id="default" policyId="default"
       entityID="https://yourserver.someplace.edu/shibboleth"
       REMOTE_USER="eppn persistent-id targeted-id"
       signing="false" encryption="false">
       <Sessions lifetime="28800" timeout="3600" checkAddress="false"
           handlerURL="/Shibboleth.sso" handlerSSL="true"
       </Sessions>
       <Errors supportContact="helpdesk@someplace.edu"
            logoLocation="/shibboleth-sp/logo.jpg"
            styleSheet="/shibboleth-sp/main.css"/>
   </ApplicationDefaults>
</SPConfig>
```
REMOTE USER is used to pass on the primary identifier of the authenticated user. It should be set to match an attribute or alias defined in the attribute-map.xml file. LON-CAPA uses this value (\$r->user in the mod-perl environment) as the username of the user. The user's domain will be either the value of the PerlVar lonSSOUser-Domain, or if that is undefined, the PerlVar lonDefDomain. If the attribute used for REMOTE USER is in the form: username@somewhere.edu, and somewhere.edu is the "internet domain" (i.e., the last item in the colon separated list of entries for your server in /home/httpd/lonTabs/hosts.tab), then LON-CAPA will automatically remove the @somewhere.edu, such that \$r->user will be just username, unless the value of the PerlVar lonSSOEmailOK is 1.

By default, with mod shib installed and configured, and shibd running, then entries in LON-CAPA's Apache config file: loncapa apache.conf will result in display of an authentication prompt when a user without a current LON-CAPA session accesses /adm/roles. If it is preferred to display /adm/login configured to offer dual SSO log-in (Shibboleth), and non-SSO login (LON-CAPA), set this using the Domain Configuration available to a Domain Coordinator via the web GUI: Main Menu > Set domain configuration > Display ("Log-in page options" checked). For any of the LON-CAPA domain's servers which will offer dual login check "Yes" and then set:

- SSO: Text, Image, Alt Text, URL, Tool Tip
- non-SSO: Text

The value in the URL field should be /adm/sso, and the image will be for a button to be clicked to load /adm/sso to prompt for Shibboleth authentication. The alt and title attributes for the button can also be set. Above the button there will be the text: "Log-in type: " followed by the text entered in the SSO configuration for "Text". Below that will be a "Change" link used to toggle between SSO and non-SSO log-in panels.

6. Add a custom Apache config file to include some PerlVars (for logout etc.)

Add a file to your Apache conf directory named loncapa apache local  $\langle$  dom $>$ conf, where  $\langle$  dom $\rangle$  is domain, to include items such as:

```
PerlSetVar lonSSOUserLogoutHeadFile_<dom>/home/httpd/html/adm/sso_logout_head
PerlSetVar lonSSOUserLogoutMessageFile_<dom> /home/httpd/html/adm/sso_logout_body
PerlSetVar lonSSOUserUnknownRedirect /adm/sso_failed_login.html
PerlSetVar lonSSOUserDomain <dom>
```
and add the corresponding files owned by www:www in /home/httpd/html/adm/ Notes:

- 
- (a) All files will contain HTML mark-up, but the sso logout head item is a fragment inserted into the head block of the standard LON-CAPA logout page, and similarly, the sso logout body is a fragment inserted into the body of the page, whereas the sso failed login.html file should be a complete HTML document.

If the name of the PerlVar ends  $\lt$  dom> then the HTML fragment is only displayed to SSO users from that particular domain. It is possible that a LON-CAPA user from another domain might have used SSO authentication on a server in his/her home domain, and then switched session to your server, (e.g., for coauthor access to an Authoring Space in your domain). In that particular case, if you wanted to display custom HTML, you should add a PerlVar with a name ending in \_<otherdom>. If you include PerlVars for lonSSOUserLogoutHeadFile and/or lonSSOUserLogoutMessageFile they will be included for SSO users who use the Logout link on your LON-CAPA regardless of the user's domain.

(b) SAML 2 Single Logout (SLO) has limited support starting with IdP's running Shibboleth 2.4. The <Logout> element is used to enable and configure support for Logout protocols and behavior within the SP, e.g.,

<Logout>SAML2 Local</Logout>

to support both local, i.e., for the SP itself (Local), and also in a limited way for the IdP (SAML2). In pre-2.4 Shibboleth2 /etc/shibboleth2.xml LogoutInitiators enable SP-initiated local logout e.g., https://yourserver/Shibboleth.sso/Logout.

Depending on the availability of SLO support from your institution's IdP you should craft an appropriate message to include in sso logout body. If you include a link to the URL for a local logout, you should indicate that access to other web applications using SSO may continue to be available, even after logout from the specific SP. If no local logout is provided, then after logout from LON-CAPA, the web browser needs to be quit, to ensure access to LON-CAPA requires reauthentication.

(c) If you enable self-creation of SSO-authenticated users, then the sso failed login.html document need not be created.

Attributes provided to the SP by the IdP are available to LON-CAPA as Environment variables. For Shibboleth SSO users, mapping of Shibboleth environment variable names to user data fields can be set so that the appropriate user information is available at account creation time. The mapping of variable name to LON-CAPA data name will be set by a domain cordinator using the domain configuration screen for "Users self-creating accounts".

Note: user data for a new user need not come from Environment variables populated by Shibboeth; instead it can come from a customized get userinfo() routine in /home/httpd/lib/perl/localenroll.pm (see Directory Information 4.6 section).

e.g., sso logout body

```
<p>
```

```
As your original log-in to LON-CAPA was authenticated by a central Shibboleth
Single Sign On service, your Shibboleth credentials are still valid.<br />
Until you close your web browser, web applications which support Shibboleth
Single Sign-on (including LON-CAPA) will not require you to re-enter your
username and password</p>
<p>
```
To expire your active Shibboleth authentication token you must quit your web browser.

</p>

e.g., sso failed login.html

```
<!DOCTYPE html PUBLIC "-//W3C//DTD XHTML 1.0 Transitional//EN"
"http://www.w3.org/TR/xhtml1/DTD/xhtml1-transitional.dtd">
<html xmlns="http://www.w3.org/1999/xhtml" xml:lang="en" lang="en">
```

```
<head>
<meta http-equiv="Content-Type" content="text/html;charset=utf-8" />
<title>No LON-CAPA Account</title>
</head>
<body bgcolor="#ffffff">
<p>
You have authentication using Shibboleth Single Sign On service was
```

```
successful.<br />
However, you do not currently have a LON-CAPA account with the username
with which you authenticated. < br />
Policies at your institution do not allow you to create a LON-CAPA account
yourself, after successful authentication.
Please contact the <a href="/adm/helpdesk">LON-CAPA Helpdesk</a> for your
domain.
\langle/p>
<p>
Your Shibboleth credentials are still valid. < br />
Until you close your web browser, web applications which support Shibboleth
Single Sign-on will not require you to re-enter your username and password
\langle/p>
< p >To expire your active Shibboleth authentication token you must quit your web
browser.
</p>
</body>
</html>
```
# 4.3 CAS Authentication (SSO)

The procedure for enabling institutional Single Sign On (SSO) via a central authentication service (CAS) that is not Shibboleth involves building or installing a CAS Apache module. That module might be a home-grown CAS-type module provided by your institution, or it might be the standard mod auth cas module, available from the Apereo CAS project (see: https://github.com/apereo/mod auth cas ). In addition, you will need to modify the Apache configuration for your LON-CAPA server to (a) load the module, and (b) configure LON-CAPA to use it, by default, when unauthenticated users access /adm/roles.

If your server will be part of the cluster of collaborating institutions, it is possible that users from other LON-CAPA domains might visit your server to log-in to LON-CAPA. To support that possibility, it is recommended that the CAS log-in page includes a link to point back at /adm/login on your LON-CAPA server, and the link is identified as one to be followed by users from other domains. See: https://loncapa.msu.edu/adm/roles, for an example.

In order for Apache to use your CAS system you need to set the PerlVar lonOtherAuthen to yes, and provide the default domain for SSO users and the authentication type (i.e., the name of your CAS).

• Add a custom Apache config file to include some required PerlVars and load the CAS shared object.

PerlSetVar lonOtherAuthen yes PerlSetVar lonOtherAuthenType CAS PerlSetVar lonSSOUserDomain <dom>

LoadModule auth\_cas\_module modules/mod\_auth\_cas.so

where  $\langle$  dom $\rangle$  is your domain, and mod auth cass is the name of the CAS shared object. You might put the config file (cas.conf) in: /etc/httpd/conf.d/ (CentOS/Red Hat/Scientific Linux), or in /etc/apache2/conf.d/ (SuSE/SLES) or /etc/apache2/confavailable (Ubuntu, and enabled with: sudo a2enconf).

• Add a custom Apache config file to include some optional PerlVars (for logout etc.)

Add a file to your Apache conf directory named loncapa\_apache\_local<dom>.conf, where  $\langle$  dom $>$  is domain, to include items such as:

```
PerlSetVar lonSSOUserLogoutHeadFile_<dom> /home/httpd/html/adm/sso_logout_head
PerlSetVar lonSSOUserLogoutMessageFile_<dom> /home/httpd/html/adm/sso_logout_body
PerlSetVar lonSSOUserUnknownRedirect /adm/sso_failed_login.html
PerlSetVar lonSSOReloginServer https://somehost.somewhere.edu
```
and add the corresponding files owned by www:www in /home/httpd/html/adm/

Notes:

1. All files will contain HTML mark-up, but the sso logout head item is a fragment inserted into the head block of the standard LON-CAPA logout page, and similarly, the sso logout body is a fragment inserted into the body of the page, whereas the sso failed login.html file should be a complete HTML document.

If the name of the PerlVar ends  $\leq$  dom $>$  then the HTML fragment is only displayed to SSO users from that particular domain. It is possible that a LON-CAPA user from another domain might have used SSO authentication on a server in his/her home domain, and then switched session to your server, (e.g., for co-author access to an Authoring Space in your domain). In that particular case, if you wanted to display custom HTML, you should add a PerlVar with a name ending in  $\angle$ otherdom>. If you include Perl-Vars for lonSSOUserLogoutHeadFile and/or lonSSOUserLogoutMessageFile they will be included for SSO users who use the Logout link on your LON-CAPA regardless of the user's domain.

- 2. If you enable self-creation of SSO-authenticated users, then the sso failed login.html document need not be created.
- 3. If you would like the log-in again link on the logout page to point to a specific URL just for SSO users, then you would set the PerlVar for lonSSOReloginServer. However, if you would like the log-in link for all users from your domain (both SSO and non-SSO authenticated) to point at a particular URL, then you would log-in to LON-CAPA, select a Domain Coordinator role, and use Main Menu -> Set domain configuration - > Display ("Default authentication/language/timezone/portal/types" checked) an set the URL in "Portal/Default URL".

## 4.4 Institutional User Categories/Affiliations

Users in a domain can be assigned one or more institutional affiliations by the Autoupdate process which reconciles user information in LON-CAPA with institutional directory information. User type (or affiliation) can determine such things as (a) default portfolio quota, (b) the types of user information which may be updated in different contexts, (c) whether a user can self-enroll in a course.

Prior to LON-CAPA 2.11.0 the possible institutional types in a domain were defined by inst usertypes(). Examples of institutional types might be: Faculty, Adjunct, Staff, Student etc. In addition to any types defined in  $inst\_usertypes(),$  a type "other" will also be available for assignment to users who do not fall in any of the recognized categories of user. In the absence of any defined user categories, the type "other" applies to all users from a domain.

Starting with LON-CAPA 2.11.0 use of the inst usertypes() subroutine is deprecated. The domain configuration web GUI accessible to Domain Coordinators is now used to manage institutional types. If you have previously customized the inst usertypes() routine, then values set there will be used when displaying the "Institutional user types" section in the domain config screen for: Default authentication, language, timezone, portal and types.

Once a Domain Coordinator has visited that screen and saved the settings, configuration thereafter will be via the web GUI of values stored in the domain's configuration.db file on the primary library server in the domain, and values in inst usertypes() will no longer be consulted. However, if you have created other custom routines in localenroll.pm which call inst usertypes() internally, you will likely want to continue to maintain it.

#### inst usertypes

The routine accepted three arguments:

- 1. \$dom domain
- 2. \$usertypes reference to hash which will contain key = value, where keys are institution affiliation types (e.g., Faculty, Student etc.) and values are titles (e.g., Faculty/Academic Staff)
- 3. \$order reference to array which will contain the order in which institutional types should be shown when displaying data tables (e.g., default quotas or updateable user fields (see Domain Configuration menu)

The routine returns 'ok' if no errors occurred.

At MSU there are six different categories of users.

```
sub inst_usertypes {
    my ($dom, $usertypes, $order) = <math>Q_{-}</math>;my $outcome = 'ok';\{\$usertypes} = (
        Faculty => 'Faculty/Academic Staff',
        Staff => 'Support Staff',
        Student => 'Student',
        Assistant => 'Assistant',
```

```
StaffAff => 'Affiliate',
          StuAff => 'Student Affiliate'
    );
       @{$order}=('Faculty','Staff','Student','Assistant','StaffAff','StuAff');
       return $outcome;
}
```
## 4.5 Format Rule Definitions and Checks: Usernames and IDs

Format restrictions for usernames and student/employeeIDs for an institution, and formats which may *not* be used for e-mail addresses used as usernames when users self-create accounts are defined in three subroutines in local enroll.pm: user name rules  $(i, id$  rules  $(i, id, rule)$ , and selfcreate\_rules(). The three routines accept a similar set of arguments, and return 'ok' in each case, if no error occurred.

**username\_rules** - Incoming data: three arguments

- 1. \$dom domain
- 2. \$ruleshash reference to hash containing rules (a hash of a hash)

keys of top level hash are short names (e.g., netid, noncredit); for each key, value is a hash.

- desc  $\Rightarrow$  long name for rule
- rule  $\Rightarrow$  description of rule
- authtype  $\Rightarrow$  (krb5,krb4,int, or loc) authentication type for rule
- authparm  $\Rightarrow$  authentication parameter for rule
- authparmfixed  $\Rightarrow$  1 if authparm used when creating user for rule must be authparm
- authorhood => Message to display describing authentication to use for this rule
- 3. \$rulesorder reference to array containing rule names in order to be displayed

At MSU, a NetID consists of eight characters or less, and will be authenticated by Kerberos (version 5) in the MSU.EDU realm. The rule itself is defined in *username\_rules()*, and the code which checks for compliance is in username check():

```
sub username rules \{my (\$dom, \$ruleshash, \$rulesorder) = @;
     \{\Fruleshash\} = (
         netid \Rightarrow {
```

```
name => 'MSU NetID',
           desc => 'Eight characters or less',
           authtype \Rightarrow 'krb5',
           authparm => 'MSU.EDU',
           authparmfixed \Rightarrow '',
           authmsg \Rightarrow 'A new user with a username which
        matches a valid MSU NetID will log-in using the
        MSU Net ID and MSU Net password.',
    }
);
   \mathbb{Q} \{\text{frulesorder}\} = ('netid');return 'ok';
```
id rules - Incoming data: three arguments

1. \$dom - domain

}

- 2. \$ruleshash reference to hash containing rules (a hash of a hash)keys of top level hash are short names (e.g., studentID, employeeID); for each key, value is a hash
	- desc  $\Rightarrow$  long name for rule
	- rule  $\Rightarrow$  description of rule
- 3. \$rulesorder reference to array containing rule names in order to be displayed

At MSU, student/employee IDs are eight digits prefaced by A or Z. The rule itself is defined in  $id_{-rules}$ , and the code which checks for compliance is in  $id_{-check}($ :

```
sub id_rules \{my ($dom, $rules has h, $rules order) = <math>Q_{-}</math>;\{\$ruleshash\} = (
         studentID \Rightarrow {
            name => 'MSU student PID',
            desc => 'Letter A or a, followed by eight digits',
     },
        facstaffID => {
            name => 'MSU faculty/staff ID',
            desc => 'Letter Z or z, followed by eight digits',
     },
 );
    \mathbb{Q}\{\text{frulesorder}\} = ('studentID', 'facstaffID');
    return 'ok';
```

```
}
```
## selfcreate\_rules - Incoming data: three arguments

- 1. \$dom domain
- 2. \$ruleshash reference to hash containing rules (a hash of a hash)

keys of top level hash are short names (e.g., msuemail); for each key, value is a hash

- desc  $\Rightarrow$  long name for rule
- rule  $\Rightarrow$  description of rule
- 3. \$rulesorder reference to array containing rule names in order to be displayed

At MSU all users receive a Net ID (e.g., *sparty*), and a corresponding e-mail account: sparty@msu.edu. So, at MSU the rules for e-mail addresses to be used as LON-CAPA usernames prohibit e-mails such as *sparty@msu.edu*. In such cases, the user should log-in with the sparty Net ID/password and request account creation for the username: *sparty*. The rule itself is defined in  $\text{selfcreate_rules}()$ , and the code which checks for compliance is in selfcreate check():

```
sub selfcreate_rules \{my (\$dom, \$ruleshash, \$rulesorder) = @;
     \{\$rule{0pt}{3pt}\} = (
         msuemail \Rightarrow {
         name => 'MSU e-mail address ',
         desc => 'netid@msu.edu',
 },
     );
     \mathbb{Q}\{\text{frulesorder}\} = (\text{'msuenail'});return 'ok';
```
The corresponding routines which check for compliance with rules enabled via Domain Configuration- $>$  User Creation are *username\_check()*, *id\_check()*, and *selfcreate\_check()*. The three routines accept a similar set of four arguments, and return 'ok' in each case, if no error occurred.

1. \$dom - domain (scalar)

}

- 2. \$uname (username check()), \$id (id check()) or \$selfcreatename (selfcreate check()) - proposed username, id or self-created username being compared against rules (scalar)
- 3. \$to check (reference to array of rule names to check)
4. \$resultshash (reference to hash of results) hash of results for rule checked keys are rule names - values are: 1 or 0 (for matched or unmatched)

The routines used for checking rule compliance at MSU are as follows: username check

```
sub username check {
       my (\$dom, \$uname, \$to\_check, \$resultshash) = 0;
       my $outcome;
       if (ref(\text{fto\_check}) eq 'ARRAY') {
            foreach my $item (@{$to_ccheck}) {
               if ($item eq 'netid') {
                  if ($uname = \sqrt{\sqrt{w}} /2,8}$/) {
                    $resultshash-\geq{$item} = 1;
              } else {
                    $resultshash-\&$item} = 0;}
        }
            $outcome = 'ok';}
       return $outcome;
}
```
id check

```
sub id check {
    my (\$dom, \$id, \$to\_check, \$resultshash) = 0;
    my $outcome;
    if (ref($to check) eq 'ARRAY') {
        foreach my $item (@{$to check}) {
            if ($item eq 'facstaffID') {
              if ($id = \sqrt{z}d\{8\}\/i) {
                $resultshash-\geq{$item} = 1;} else {
                $resultshash-\geq{$item} = 0;
           }
         } elsif ($item eq 'studentID') {
              if ($id =^{\sim} /^{\circ}a\{8\}$/i) {
                $resultshash-\geq{$item} = 1;
           } else {
                $resultshash-\geq{$item} = 0;
```

```
}
            }
        }
            $outcome = 'ok';}
       return $outcome;
}
```
# selfcreate check

}

```
sub selfcreate check {
    my (\$dom, \$selfcreatename, \$to\_check, \$resultshash) = 0;
    my $outcome;
    if (ref($to check) eq 'ARRAY') {
         foreach my $item (\mathbb{Q} \{$to_check\}) {
            if ($item eq 'msuemail') {
              if ($selfcreatename = \wedge / \w{2,8}\@msu\.edu$/)
           {
                 $resultshash-\geq {\$item} = 1;} else {
                 $resultshash-\geq {\$item} = 0;}
         }
     }
         $outcome = 'ok';}
    return $outcome;
```
# 4.6 Institutional Directory Information

Two subroutines exist in localenroll.pm to provide a connection between institutional directory data (e.g., user information from LDAP) and LON-CAPA. The first is  $get\_userinfo()$ which can operate in two modes.: (a) it can be used to provide first name, last name, e-mail address, student/employee ID etc., for a specified username, e.g., for a new user being created in LON-CAPA, and (b) it can be used to retrieve user information for multiple users from an institutional directory searches when (for example) a course coordinator is adding a new user directly to a course. At MSU the routine which actually queries institutional data sources is itself called by  $get\_userinfo()$ . This was done so that the same underlying routine can also be used by the second of the two subroutines:  $allusers_info()$  which is called by Autoupdate.pl (a script which can be run periodically to reconcile user information in LON-CAPA with institutional directory data for all users).

### get userinfo

Four required arguments and additional optional arguments Two modes of operation:

1. Retrieves institutional data for a single user either by username, if \$uname is included as second argument,

or by ID if \$id is included as a third argument. Either second or third arguments must be provided; seventh, eighth and ninth args will be undefined.

2. Retrieves institutional user data from search of an institutional directory based on a search. seventh and eighth args are required; ninth is optional. second and third will be undefined.

Arguments:

- 1. \$dom domain
- 2. \$uname username of user
- 3. \$id student/faculty ID of user
- 4. \$instusers reference to hash which will contain info for user as key = value; keys will be one or all of: lastname, firstname, middlename, generation, id, inststatus institutional status (e.g., faculty,staff,student).

Values are all scalars except inststatus, which is an array.

5. \$instids - reference to hash which will contain ID numbers - keys will be unique IDs (student or faculty/staff ID)

values will be either: scalar (username) or an array if a single ID matches multiple usernames.

- 6. \$types optional reference to array which contains institutional types to check.
- 7. \$srchby optional if \$uname or \$id defined, otherwise required.

Allowed values include: 1. lastfirst, 2. last, 3. uname corresponding to searches by 1. lastname,firstname; 2. lastname; 3. username

- 8. \$srchterm optional if \$uname or \$id defined, otherwise required String to search for.
- 9. \$srchtype optional. Allowed values: contains, begins (defaults to exact match otherwise).

Returns 'ok' if no error occurred. Side effects - populates the \$instusers and \$instids refs to hashes with information for specified username, or specified id, if fifth argument provided, from all available, or specified (e.g., faculty only) institutional datafeeds, if sixth argument provided.

At MSU six separate MS-SQL database tables are queried, with each table corresponding to a specific institutional type. A routine is called to connect to the database. and the actual queries are handled by a separate routine - query user  $tables(.)$ .

```
sub get_userinfo \{my ($dom,$uname,$id,$instusers,$instids,$types,
        $srchby,$srchterm, $srchtype) = @;
 my $outcome;
        my @srchtables;
 my %tables = (Faculty \Rightarrow 'FACULTY_VU',
        Staff \Rightarrow 'STAFF_VU',
        Student => 'STUDENT',
        Assistant => 'ASSISTANT',
        StaffAff => 'AFFILIATE',
        StuAff => 'STUDENT AFFILIATE'
 );
    my ($dbh, $dbflag) = &connect_DB('HR');foreach my $type (@{$types}) {
        if (exists($tables{$type})) {
           push(@srchtables,$tables{$type});
     }
 }
    if (@srchtables == 0) {
        foreach my $type (keys(%tables)) {
           push(@srchtables,$tables{$type});
     }
 }
    if ($srchby eq '' && $srchterm eq '') \{if ($uname ne '') \{$srchby = 'uname';
           $srchterm = $uname;
     } elsif ($id ne '') {
           $srchby = 'id':$srchterm = $id;
     }
 }
    if ($srchterm ne '') {
        $outcome = &query user tables($dbflag,$dbh,\@srchtables,
                  $instusers,$instids,$srchby,$srchterm,$srchtype,$types);
 }
    if (\text{6dbflag}) {
        &disconnect DB($dbh);
```

```
}
   return $outcome;
```
}

Although query user tables() is not a subroutine included as a stub in the standard localenroll.pm, it is included below to show how the database queries are implemented at MSU.

sub query\_user\_tables {

```
my ($dbflag,$dbh,$srchtables,$instusers,$instids,$srchby,$srchterm,
$srchtype, $types) = @;
```

```
my ($outcome,$condition,%multipids,$ldapfilter);
   if ($srchby eq 'uname') {
       if ($srchterm = \sqrt{\wedge} /\sqrt{2,8} ) {
          if ($srchtype eq 'contains') {
            $condition = "WHERE MSUNetID LIKE '%$srchterm%'";
            $ldapfilter = '(uid=*)'.$srchterm.'*)';} elsif ($srchtype eq 'begins') {
            $condition = "WHERE MSUNetID LIKE '$srchterm%'";
            $ldapfilter = '(uid='.$srchterm.'*)';
          } else {
            $condition = "WHERE MSUNetID = '$srchterm'";
            $ldapfilter = '(uid='.\$srehterm.')';}
   }
} elsif ($srchby eq 'lastname') {
       if ($srchterm = \angle /[A-Za-z\-\.'\s]+/) {
          if ($srchtype eq 'contains') {
            if (\text{6dbflag}) {
              my $quoted last = $dbh->quote('%'.$srchterm.'%');
              $condition = "WHERE LastName LIKE $quoted last";
            }
            \{\lambda\}dapfilter = '(sn=*'.\text{srchterm.'*})';
          } elsif ($srchtype eq 'begins') {
            if (\text{6dbflag}) {
              my $quoted last = $dbh->quote($srchterm.'%');
              $condition = "WHERE LastName LIKE $quoted_last";
            }
            \{\text{dapfilter} = '(\text{sn}='.\text{Ssrchterm}.'*)';} else {
            if (\text{6dbflag}) {
             my $quoted last = $dbh->quote($srchterm);
              $condition = "WHERE LastName = $quoted last";
             }
            $ldapfilter = '(sn='.$srchterm.')';
```

```
ł
    \mathcal{F}} elsif ($srchby eq 'lastfirst') {
       my ($srchlast,$srchfirst) = split(/,, $srchterm);
       $srchlast =^s s/\s + \$/7;$srchfirst =^s s/\lambda + 1/;
       if (($srchlast =^*/[A-Za-z\rangle-\langle .'\setminus s]+/) && ($srchfirst
    = \sim /[A-Za-z\-\.'\s]+/)) {
           my ($quoted_first,$quoted_last);
           if ($srchtype eq 'contains') {
             if (\text{$dbflag}) {
                \text{\$quoted\_last = $dbh->quote('%'.$srchlast.'%');\quaduoted_first = \deltadbh->quote('%'.$srchfirst.'%');
                $condition = "WHERE ( LastName LIKE $quoted_last
        AND FirstName LIKE $quoted_first )";
             \{\text{Idapfilter} = '(\&(\text{sn}=\text{?}\&\text{srchlast.'*})(givenName='.\&\text{srchfirst.'*}))';\} else \{foreach my $table (\mathbb{Q}\{\$srchtables\}) {
               next if ($srchby && $condition eq '');
               my $statement = "SELECT MSUNetID, Pid, FirstName, LastName,
            Person_Type FROM $table $condition";
               my $sth = $dbh->prepare("$statement");
               $sth ->execute();
               while ( my ($uname, $pid, $first, $last, $type)
            = $sth->fetchrow_array ) {
                  $pid=lc ($pid);if (ref ($instusers->$uname}) eq 'HASH')
            \{if (ref ($instusers~>>$uname}'inststif ($dbflag) {
                $quoted_last = $dbh->quote($srchterm);
                $quoted_first = $dbh->quote($srchterm);
                $condition = "WHERE ( LastName = $quoted_last
        AND FirstName = $quoted-first)";
             \{\text{Idapfilter} = '(\&(\text{sn}=\text{?}\&\text{srchlast.'})(\text{givenName}=\text{?}\&\text{srchfirst.'})) ;
           ł
    \}\} elsif ($srchby eq 'id') \{if ($dbflag) { }if ($srchterm = \int (42] \d{8}$/) {
             % condition = "WHERE Pid = '$$rchterm'";
```
 $\}$ 

```
\}ł
if ($dbflag) {
    foreach my $table (\mathbb{Q} \{ \text{Sarchtables} \}) {
        next if ($srchby && $condition eq '');
        my $statement = "SELECT MSUNetID, Pid, FirstName, LastName, Person_Type
    FROM $table $condition";
        my $sth = $dbh->prepare("$statement");
        $sth ->execute();
        while ( my ($uname, $pid, $first, $last, $type)
    = $sth->fetchrow_array ) {
          $pid=lc($pid);
          if (ref ($instusers->\$uname}) eq 'HASH')₹
             if (ref ($\texttt{instusers-}{\mathfrak{funame}})'inststatus'})
    eq 'ARRAY') \{if (!\text{grep}(/^$type$/,@{$instusers->{$uname}{'inststatus'}}))
     {
                 push(@{$instusers->{$uname}{'inststatus'}}, $type);
               \mathcal{E}\mathcal{F}if ($pid ne $instusers->{$uname}{'id'})
     {
               if ($instusers->{$uname}{'id'} = \langle \hat{A} \rangle = \langle \hat{A} \rangle{
                  if ($pid = ^{\sim} / \A\d{8}\) {
                    if (ref($multipids{$uname}) eq 'ARRAY')
     {
                       if (!\text{grep}(/^$pid$/,@{$multipids{$uname}}))
    \{push(@{$multipids{$uname}},$pid);
                       \mathcal{F}\} else \{\mathbb{Q}\{\$multipids\{\$uname}}=($instusers->{$uname}{'id'},$pid);
                    \{3 \text{instusers} \rightarrow \{\$ \text{uname}\}\} \ = \$pid;\} elsif ($instusers->{$uname}{'id'} =~
    /^2Z\d{8}\ ) {
                  if ($pid = \sqrt{2}d\{8\}\/) {
                    if (ref($multipids{$uname}) eq 'ARRAY')
    \{
```

```
if (!grep(/*)pid$/,\mathcal{Q}{$multipids{$uname}}))
         \{push(@{$multipids{$uname}},$pid);
                              }
                           \} else \{\mathbb{Q}\{\text{Smultipids}\{\text{Sumame}\}\}=(\text{Simstusers-}> \{\text{Sumame}\}\{'\text{id'}\},\text{Spid});
                           ł
                        } elsif ($pid = '/A\ddot{\{8\}}\/) {
                           \{ 'id' \} = \text{Spin}\}\}\}\} else \{\{instusers->{\{uname} = {
                     firstname => $first,
                     lastname \Rightarrow $last,id \Rightarrow $pid,
                     permanentemail => $uname.'@msu.edu',
                     inststatus => [$type],
                  \};
                \}if (defined ($\texttt{instd$->{$pid$}) ) {
                  if (ref ($\texttt{instids-}~\$pid}) eq 'ARRAY') {
                     if (!\text{grep}(/*\text{uname}\/, \mathcal{Q}{*\text{instids}\rightarrow{*\text{pid}}}))
         {
                        push(@{\$instids~>>{\$pid\}}, $uname);
                     ł
                  \} elsif ($instids->\{\pid\} ne $uname) \{\mathbb{Q}\{\text{Sinstids}\rightarrow\{\text{Spid}\}\} = (\text{Sinstids}\rightarrow\{\text{Spid}\},\text{Sumame});\mathcal{F}\} else \{\{instids->{\ind} = $uname;
                }
             ł
             \text{double} = \text{'ok'};
     \}\}if ($ldapfilter ne '') {
        my $ldapres = &ldap_search($ldapfilter,$instusers,$types);
        if (!$dbflag) { }$outcome = $Idapres;\}
```

```
}
   return $outcome;
```
}

At MSU, a search of the LDAP directory is used to supplement SQL queries of Faculty, Staff and Student database tables, because there are no student/employee IDs available from MSU's LDAP service. The LDAP search is used to retrieve information about users who have MSUNetIDs (i.e., official usernames from MSU), but are not currently affiliated with any of the institutional user types, so are absent from the six SQL database tables.

```
sub ldap search {
    my $Idapfilter, $instusers, $types) = <math>Q_{-};</math>my $outcome;
    my $ldap = Net::LDAP->new( 'ldap.msu.edu' );
    if ($ldap) {
        $ldap->bind;
        my $mesg = $ldap->search(
           base => "dc=msu, dc=edu",
           filter => $ldapfilter,
           attrs => ['sn','givenName','title','uid','mail','employeeType'],
     );
        if ($mesg->code) {
           $ldap->unbind;
           return;
     } else {
           $outcome = 'ok';}
        foreach my $entry ($mesg->entries) {
           my \text{sum} = \text{Sentry-}\text{get_value('uid');}next if ($uname eq '');
           my $first = $entry->get value('givenName');
           my \text{flat} = \text{shtry-}/get_value('sn');
           my $email = $entry->get_value('mail');
           my $type;
           if (($entry->get value('employeeType') eq 'Faculty')
         || ($entry->get value('employeeType') eq 'Staff'))
        \{$type = $entry->get value('employeeType');
         } elsif ($entry->get value('title') eq 'Student')
         {
              $type = $entry->get_value('title');
```

```
}
          if (ref($types) eq 'ARRAY') {
            if (Q{$types} > 0) {
               if ((\text{type ne '}) \& !(\text{grey}/\text{type}),\text{@}\text{types})))next if (lgrep('default$(\,g{ftypes});
               }
              next if (($type eq '') && (!grep(/^default$/,@{$types})));
            }
       }
          if (ref($instusers->{$uname}) eq 'HASH') {
            if (ref($instusers->{$uname}{'inststatus'})
       eq 'ARRAY') {
               if (!grep(/^$type$/,@{$instusers->{$uname}{'inststatus'}}))
       {
                 push(@{$instusers->{$uname}{'inststatus'}},$type);
               }
            }
          } else {
            $instusers->$~nume$ = \{firstname => $first,
            lastname => $last,
            id \Rightarrow '',
            permanentemail => $email,
            inststatus => [$type],
          };
    }
       $ldap->unbind;
}
   return $outcome;
```
# allusers info

}

Three arguments are required:

- 1. \$dom domain
- 2. \$instusers reference to hash which will contain hashes, where keys will be usernames and value will be a hash of user information.

Keys in the inner hash will be some or all of: lastname, firstname, middlename, generation, id, inststatus - institutional status (e.g., faculty,staff,student)

Values are all scalars except inststatus, which is an array.

3. \$instids - reference to hash which will contain ID numbers. keys will be unique IDs (student or faculty/staff ID).

Values will be either: scalar (username) or an array if a single ID matches multiple usernames.

Returns 'ok' if no error occurred.

Side effects - populates the \$instusers and \$instids refs to hashes with information for all users from all available institutional datafeeds.

In the MSU case, six SQL database tables are queried via the *query-user-tables()* routine described above.

```
sub allusers info {
```

```
my (\$dom, \$instusers, \$instids) = 0;
  my $outcome;
   my ($dbh, $dbflag) = & connectDB('HR');if ($dbflag) {
      my @srchtables = ('FACULTY_VU','STAFF_VU','STUDENT','AFFILIATE',
   'ASSISTANT','STUDENT AFFILIATE');
      &query user tables($dbflag,$dbh,\@srchtables,$instusers,$instids);
      $outcome = 'ok';&disconnect DB($dbh);
}
  return $outcome;
```
# 4.7 Search Filters for Official Course Categories

Courses in a domain can be self-cataloging if assigned an institutional code. For this to work two routines need to be customized in local enroll.pm -  $intcode_{format}()$  and  $inst$  $code\_defaults$ ). The first of these is used to split institutional course codes into their constituent parts, and populate some perl data structures with these data, which LON-CAPA can use to generate linked select boxes which users can use to create filters to apply when searching the "official" course catalog. The second routine constructs a regular expression used when searching for courses based on the filter chosen by the user, which will contain fragments of an institutional code.

### instcode format

Six arguments are required:

1. domain (\$dom)

}

- 2. reference to hash of institutional course IDs (\$instcodes)
- 3. reference to hash of codes (\$codes)
- 4. reference to array of titles (\$codetitles),

e.g., @{\$codetitles}  $=$  ("year","semester","department","number")

5. reference to hash of abbreviations used in categories, (\$cat titles) e.g.,

 $\%\$ \$\$cat\_titles{'Semester'}} = (  $fs \Rightarrow 'Fall',$  $\text{ss} \implies$ 'Spring',  $\text{us} \equiv > \text{'Summer'}$ :

6. reference to hash of arrays specifying sort order used in category titles (\$cat order), e.g.,  $\mathcal{Q}$ {\$\$cat\_order{'Semester'}} = ('ss','us','fs');

The routine returns 'ok' if no errors occurred.

```
At MSU, "fs13nop590" is an example of an institutional course code; including the follow-
ing entry in the instcodes hash passed in by reference - $$instcodes{'43551dedcd43febmsul1'}
= 'fs13nop590' would cause the $codes perl data structure to be populated.
   fs13nop590 would be split as follows:
```

```
\$codes\{\{\text{'year'}\} = '2013'\$codes{'semester'} = 'Fall'
\{codes}'department'} = 'nop'
\$codes{'number'} = '590'
```
The routine used at MSU is as follows:

```
sub instcode format {
    my ($dom,$instcodes,$codes,$codetitles,$cat titles,$cat order)
 = 0;
    @{$codetitles} = ("Year","Semester","Department","Number");
    \{\$$cat_titles\{'Semester'}} = (
        fs \Rightarrow 'Fall',
        ss \Rightarrow 'Spring',
        us => 'Summer'
 );
    \mathbb{Q} \{ \$ \cat_order''Semester'}} = ('ss','us','fs');
    foreach my $cid (keys %{$instcodes}) {
         if ($1] * "m'([suf]s)(\d{2})(\w{2,3})(\d{3,4}\w{7}){
            $\text{\$code} \{\text{\$cid}\} \{\text{'Semester'}\} = $1;
            $6codes{\text{Scid}}''Department'} = $3;
            $$codes{$cid}{'Number'} = $4;
            my \text{year} = \text{$}2;my $numyear = $year;
            $numyear = <math>s/^0/</math>;$$codes{$cid}{'Year'} = $year;
            unless (defined($$cat_titles{'Year'}{$year}))
         {
```

```
$scat\_titles'Year'}{$year} = 2000 + $numyear;
      }
   }
}
  my $outcome = 'ok';return $outcome;
```
### instcode defaults

}

Three arguments are required:

- 1. domain (\$dom)
- 2. reference to hash which will contain default regular expression matches for different components of an institutional course code

(\$defaults)

}

3. reference to array which will contain order of component parts used in institutional code. (\$code order)

The routine returns 'ok' if no errors occurred.

At MSU, the regular expression fragments used mirror those included in the regular expression used in instcode format() to split an institutional course code into its component parts.

```
sub instcode defaults {
     my ($dom, $defaults, $code-order) = <math>Q_{-}</math>;\{\$defaults} = (
           'Year' => \backslash d\{2\}',
           'Semester' => ' [sfu]s',
           'Department' => '\w{2,3}',
           'Number' => '\dfrac{3,4}{w?}',
 );
      \mathbb{Q} \{\text{\$code}, \text{code} \} = (\text{?Semester'}, \text{?Year'}, \text{?Department'}, \text{?Number'});
     return 'ok';
```
# 4.8 Validation of Requests for Official Courses

Course requests for official courses, i.e., courses with a valid institutional code, can be set to be processed automatically, on submission, if the requestor has been validated as the instructor of record for the course (based on institutional code).

To provide this functionality the following routines in /home/httpd/lib/pel/localenroll.pm will need to be customized.

### 4 INTEGRATION WITH INSTITUTIONAL SYSTEMS 86

### validate\_instcode(), validate\_crsreq(), crsreq\_checks().

validate instcode() is called when a request is being made for an official course. A check is made that the institutional code for which a course is being requested is valid according to the institutional schedule of official classes.

validate crsreq() is used to check whether a course request should be processed automatically, or held in a queue pending administrative action at the institution.

Course requests will trigger this check if the process type has been set to "validate" for the course type (official, unofficial or community) and the requestor's affiliation. Whether "validate" is an available option in the Domain Configuration menu is controlled by crsreq checks(). One scenario is where the request is for an official course, in which case a check could be made that the requestor is listed as instructor of record for the course in the institution's course schedule/database. This also involves validate instcode(), but in this case the username of the course owner is also included, and a more restrictive test is used, namely that the requestor is listed as instructor of record for the course in the institution's course schedule/database.

Other scenarios are possible, and the routine can be customized according to whatever rules a domain wishes to implement to run validations against given the data passed in to the routine.

Customization of *possible instcodes*() is also needed to support creation of dropdown lists used by the requestor when selecting the institutional code for the course to be created.

#### validate instcode

Two arguments are always required, and a third is needed if instructor of record status is being checked.

- 1. LON-CAPA domain that will contain the course
- 2. institutional code (in the MSU case this is a concatenation of semester code, department code, and course number, e.g., fs03nop590).
- 3. optional institutional username for the course owner.

An array is returned containing:

- 1. the result of the check for a valid instcode.
- 2. (optional) course description.

A valid instcode is confirmed by returning 'valid'. Otherwise a description of why the validation check failed can be returned for display to the course requestor. If no course description is available, " should be set as the value of the second item in the returned array.

### validate crsreq

Six arguments are required:

- 1. domain (\$dom)
- 2. username:domain for the course owner (\$owner)
- 3. course type official, unofficial or community (\$crstype)

#### 4 INTEGRATION WITH INSTITUTIONAL SYSTEMS 87

- 4. comma-separated list of owner's institutional groups (\$inststatuslist)
- 5. institutional code (\$instcode)
- 6. comma-separated list of requested institutional sections (\$instseclist)

A valid courserequest is confirmed by returning 'process'. The following can be returned: process, rejected, pending, approval or error (with error condition - no :), followed by a : and then an optional message.

- 1. process the requestor is the recorded instructor create the course
- 2. rejected the requestor should never be requesting this course, reject the request permanently
- 3. pending the requestor is not the recorded instructor, but could become so after administrative action at the institution. Put the request in a queue and check localenroll:validate instcode() periodically until the status changes to "valid".
- 4. approval the request will be held pending review by a Domain Coordinator.
- 5. error (followed by the error condition).

If the response is pending then the course request is stored in a queue. If your domain is configured to process pending requests for official courses, once validated (see: 2.15 Auto-course creation settings), then the nightly run of Autocreate.pl will test each currently pending course request, to determine if the owner can now be validated, and if so, will create the course. If the owner remains unvalidated the request will remain in the queue. Domain Coordinators can display a list of requests for official courses, queued pending validation, via the "Course and community creation" page (see: 3.4 Creation Options).

### crsreq checks

Three arguments are required:

- 1. domain for which validation options are needed. (\$dom)
- 2. ref to array of course types official, unofficial,community. (\$reqtypes)
- 3. ref to a hash of a hash which will determine whether "validate" will be one of the possible choices for each course type - outer hash key, and institutional type - inner hash key (\$validations).

For example to allow validate to be a choice for official classes for Faculty, crsreq checks would include:

 $\width{N\{valiations{\hbox{``official'}\}}{\thinspace}$  \leftarrow Faculty' = 1;

The institutional types are those defined for the domain in the domain configuration screen for: Default authentication, language, timezone, portal and types (see the 2.4 Defaults help page).

A value of 'ok' should be returned if no errors occurred. The routine used at MSU is as follows:

```
sub crsreq checks {
     my (\$dom, \$reqtypes, \$validations) = 0;
     if ((ref($reqtypes) eq 'ARRAY') && (ref($validations) eq 'HASH'))
  {
         my (%usertypes,@order);
         if (&inst usertypes($dom,\%usertypes,\@order) eq 'ok') {
             foreach my $type (@{$reqtypes}) {
                foreach my $inst_type (@order) {
                   if (($type eq 'official') && ($inst_type
                eq 'Faculty')) {
                     $validations->$type}{<code>limits_type</code> =
                  1;
                } else {
                     $validations->{$type}$inst_type = '';
                }
             }
          }
      }
  }
     return 'ok';
```

```
}
```
### possible instcodes

The routine gathers acceptable values for institutional categories to use in the course creation request form for official courses.

Five arguments are required:

- 1. domain (\$dom)
- 2. reference to array of titles (\$codetitles), e.g.,

 $\mathcal{Q}$ {\$codetitles} = ('Year','Semester','Department','Number');

3. reference to hash of abbreviations used in categories (\$cat titles), e.g.,

 $\%\$ \$\$cat\_titles{'Semester'}} = (  $fs \Rightarrow 'Fall',$  $\text{ss} \implies$ 'Spring',  $us \Rightarrow 'Summer'$ );

4. reference to hash of arrays specifying sort order used in category titles (\$cat order), e.g.,

 $\mathcal{Q}$ {\$\$cat\_order{'Semester'}} = ('ss','us','fs');

5. reference to array which will contain order of component parts used in institutional code (\$code order), e.g.,

@{\$code order} = ('Semester','Year','Department','Number');

A value of 'ok' should be returned if no errors occurred.